Tampereen ammattikorkeakoulu

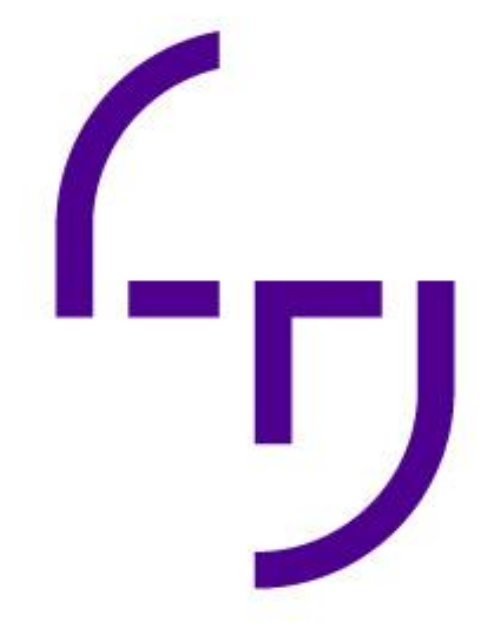

# **Virtuaalisen kävelyhaastattelun toteutus 360-teknologialla**

SURE-hankkeen tiedonkeruu poikkeusolosuhteissa

Antti Perälä

OPINNÄYTETYÖ Marraskuu 2020

Tampereen ammattikorkeakoulu/YAMK Mediatuottaminen

# **TIIVISTELMÄ**

Tampereen ammattikorkeakoulu Mediatuottamisen koulutusohjelma Medianomi (ylempi AMK)

PERÄLÄ, ANTTI: Virtuaalisen kävelyhaastattelun toteutus 360-teknologialla SURE-hankkeen tiedonkeruu poikkeusolosuhteissa

Opinnäytetyö 91 sivua, joista liitteitä 33 sivua Lokakuu 2020

Tämän opinnäytetyön aiheena on kävelyhaastattelu-menetelmän toteuttaminen virtuaalisesti 360-teknologioita hyödyntämällä. Menetelmää käytettiin yhtenä osana SURE-kaupunkiturvallisuushankkeen tiedonkeruuprosessia.

Käsittelen kolmea vaihtoehtoista toteutustapaa virtuaaliselle kävelyhaastattelulle: virtuaalilaseilla tehtävää haastattelua, immersiivisessä 360-sylinteritilassa tehtävää haastattelua sekä verkon kautta kontaktittomasti tehtävää kyselyä. Kevään 2020 poikkeusoloista johtuen päädyimme lopulta viimeksi mainittuun ja lopullinen toteutus tehtiin verkon yli 360-teknologiaa hyödyntävänä kyselynä.

Käyn opinnäytetyön kirjallisessa osiossa läpi tiedonkeruun lähtökohtia ja tavoitteita, virtuaalisen kävelyhaastattelun valmisteluprosessia, web-kyselyn toteutusta sekä esittelen alustavia tuloksia. Lopuksi käyn läpi kyselyn onnistumista ja pohdin miten sitä voisi kehittää tulevaisuudessa.

Asiasanat: tiedonkeruu, kävelyhaastattelu, 360-teknologia, immersio, web-kyselyt, virtuaalisuus

# **ABSTRACT**

Tampereen ammattikorkeakoulu Tampere University of Applied Sciences Master's Degree in Media Production

ANTTI PERÄLÄ: Implementing a Virtual Go-along Interview Using 360-Technology -Data Collection for the SURE-project Under Special Circumstances

Bachelor's thesis 91 pages, appendices 33 pages November 2020

This study researches implementing a go-along interview virtually using 360 technologies. The method was used as a part of the data collection process for the SURE urban security project.

I will go through three alternative implementations for a virtual go-along interview: an interview made using a virtual reality headset, an interview inside a 360-degree cylindrical space and a contactless online survey. Due to the special circumstances of spring 2020 we ended up using the last-mentioned option and ran the final implementation as an online survey that utilized 360-technology.

In this written report I will discuss the starting points and goals for the data collection effort, the preparation process for a virtual go-along interview, the implementation of the online survey and the preliminary results we gathered. After that I will discuss the level of success we had with the survey and consider how we could further develop it in the future.

# **SISÄLLYS**

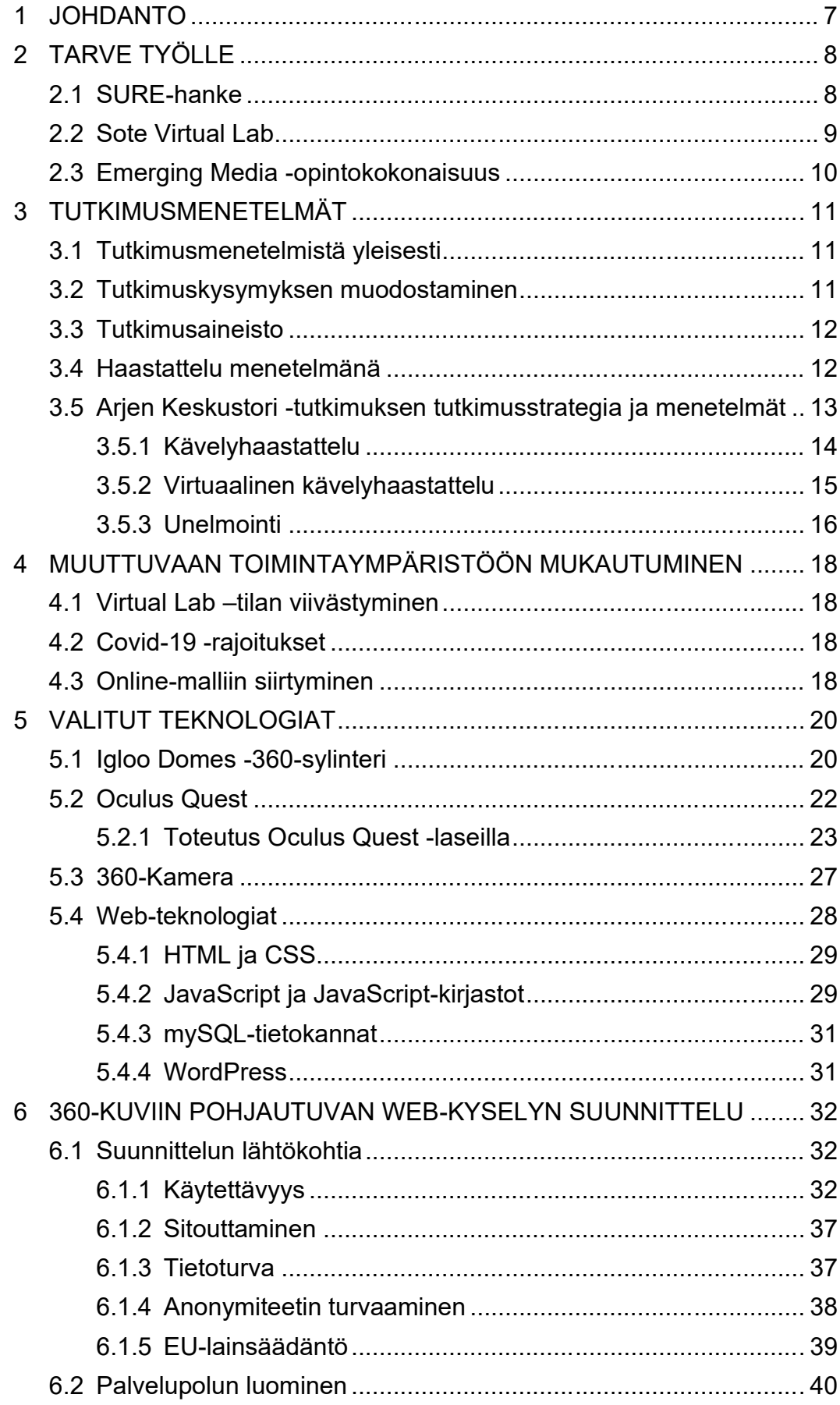

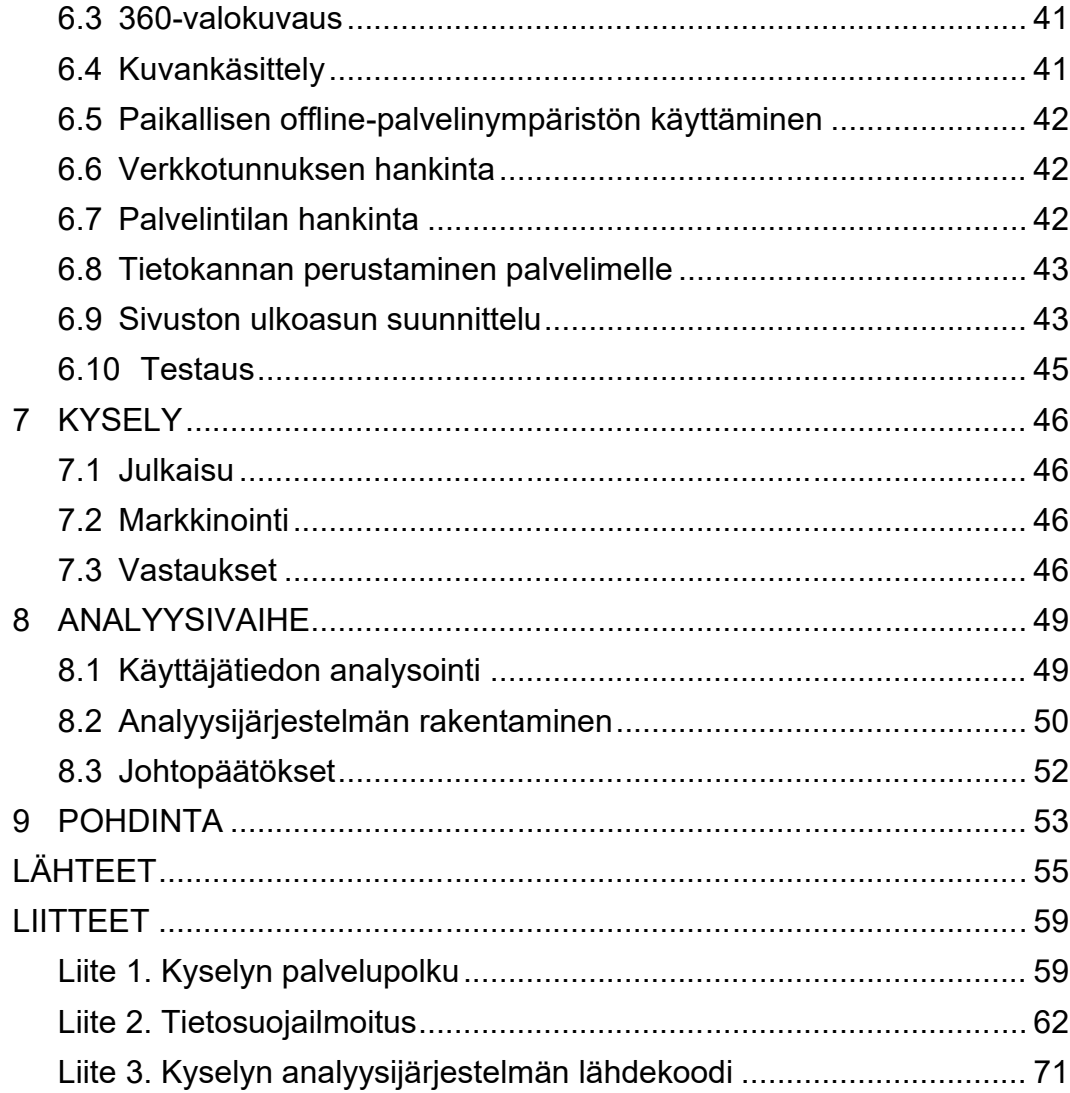

# **ERITYISSANASTO**

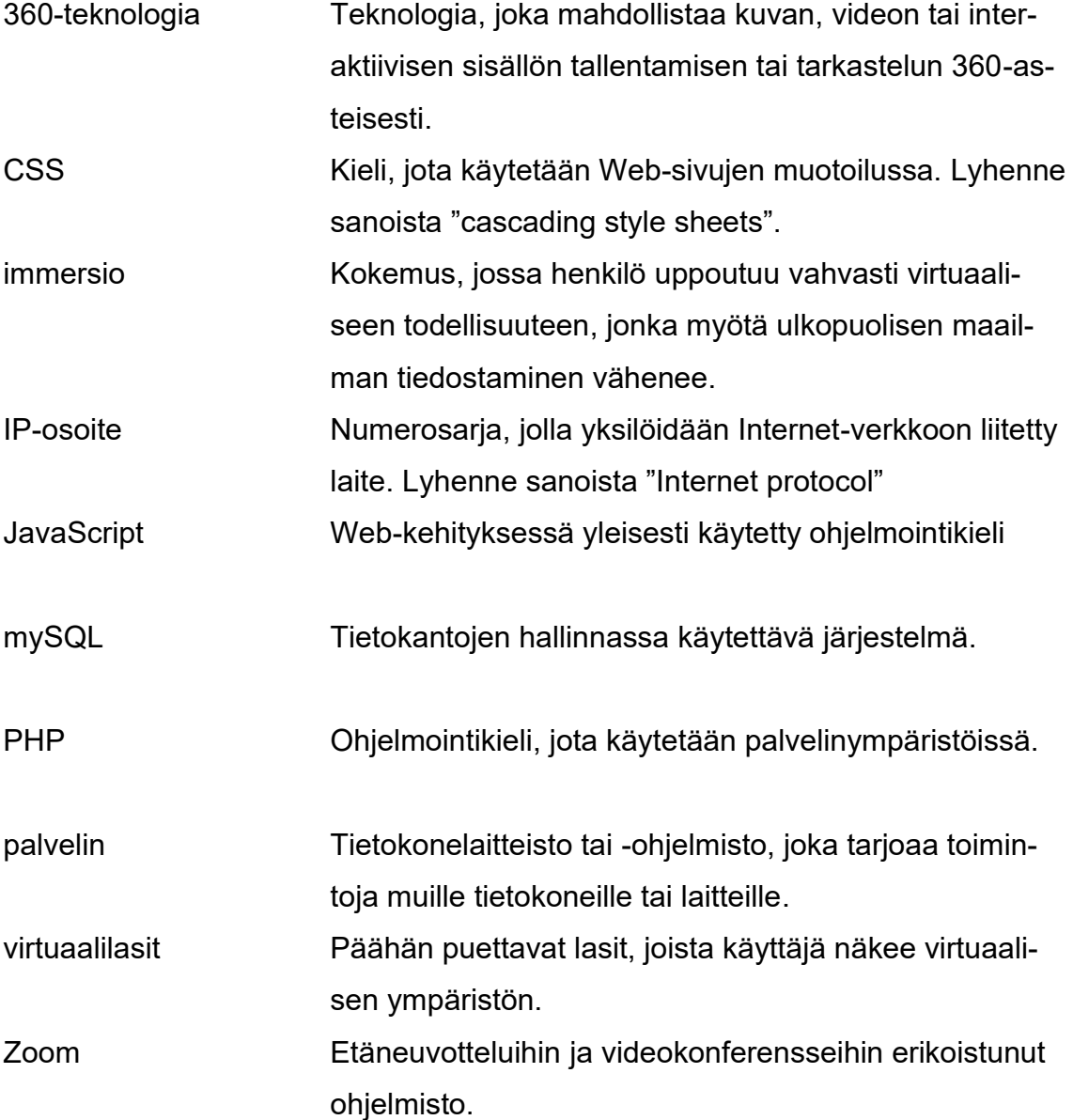

#### <span id="page-6-0"></span>**1 JOHDANTO**

Tampereen ammattikorkeakoulussa käynnisteltiin vuonna 2019 Smart Urban Security and Event Resilience -hanketta (lyhennettynä SURE), jossa tavoitteena on tehdä Tampereella asuvien ja vierailevien ihmisten arki turvallisemmaksi kehittämällä kaupunkiympäristöön liittyviä älykkään turvallisuuden ratkaisuja (Smart Tampere 2019).

Samaan aikaan oppilaitokseen ryhdyttiin rakentamaan uutta Sote Virtual Lab ympäristöä, jossa on tarkoitus tutkia uusien teknologioiden, kuten virtuaali- ja lisätyn todellisuuden sovellusten, robotiikan ja tekoälyn mahdollisuuksia sosiaalija terveysalalla.

Näiden tekijöiden yhteensovittamisesta sain idean tutkia kaupunkiturvallisuuden kehittämistä hyödyntämällä virtuaalitodellisuutta. Yhdeksi aineistonkeruu-menetelmäksi valikoitui kävelyhaastattelu, joka vaikutti luontevalta tavalta kerätä ihmisiltä hieman syvemmällä piilevää tietoa tarkastelun kohteena olevista kaupunkialueista. Päätimme tutkia, voisimmeko tehdä siitä virtuaalisen version 360-teknologioita käyttämällä. Jouduimme muuttamaan virtuaalisen kävelyhaastattelumme lopullista muotoa kaksi kertaa prosessin aikana: toisen kerran Sote Virtual Labin valmistumisen viivästymisestä johtuen ja toisen kerran Covid-19 -epidemian tuomista kontaktirajoituksista johtuen. Näiden hankaluuksien ansiosta tarkastelen työssä kolmea eri vaihtoehtoista toteutustapaa virtuaaliselle kävelyhaastattelulle.

Tutkimuksen ensisijaisena tavoitteena oli kerätä laadullista aineistoa siitä, miten käyttäjät kokevat Tampereen Keskustorin eri alueiden turvallisuuden. Toissijaisena tavoitteena oli hankkia kokemusta erilaisista virtuaali- ja 360-teknologioista ja tutkia niiden soveltuvuutta kävelyhaastattelu-menetelmän toteutukseen virtuaalisessa muodossa.

#### <span id="page-7-0"></span>**2 TARVE TYÖLLE**

#### <span id="page-7-1"></span>**2.1 SURE-hanke**

SURE -Smart Urban Security and Event Resilience - hanke on Tampereen kaupungin vetämä kolme vuotta kestävä yhteensä neljän miljoonan euron hanke alueen tapahtuma- ja kaupunkiturvallisuuden kehittämiseksi. Projektille on myönnetty 3,2 miljoonan euron rahoitus EU:n Urban Innovative Actions -ohjelmasta, joka tavoittelee uusia innovatiivisia ratkaisuja kaupunkien kohtaamiin haasteisiin. (Smart Tampere 2019.)

Projektiin osallistuu Pirkanmaan turvallisuusklusterin ja Smart Tampere -ohjelman asiantuntijoita sekä turvallisuusviranomaisia kuten Sisä-Suomen poliisilaitos, Pirkanmaan pelastuslaitos ja Tukes, sekä eri yrityksiä kuten Securitas, Intopalo Digital, Insta DefSec ja Nokia. Tampereen yliopisto ja Tampereen ammattikorkeakoulu ovat mukana hankkeessa vastaamassa kaupunkilaisten ja sidosryhmien osallistavan turvallisuussuunnitelman toimenpiteistä. (Smart Tampere 2019.)

Avainkohteina ovat keskustan tapahtuma-alueet Ratina ja Keskustori. Hankkeen tavoitteena on kehittää kaupunkiympäristöön liittyviä älykkään turvallisuuden ratkaisuja, jotta Tampereella asuvien ja vierailevien ihmisten arki olisi turvallisempaa. Samalla pyritään vahvistamaan turvallisuus- ja tapahtumatoimijoiden välistä yhteistyötä ja lisäämään kaupunkilaisten osallistumista kaupunkikehittämiseen. (Smart Tampere 2019.)

Tampereen ammattikorkeakoulun keskeisiin tehtäviin hankkeessa kuuluu käyttäjätiedon kerääminen. Hankkeen tiedonkeruuprosessi on monivaiheinen ja sen aikana tutkitaan useita eri ympäristöjä Tampereella, sekä erilaisia niihin liittyviä erityistilanteita ja erilaisia käyttäjäryhmiä. Tämän opinnäytetyön tiedonhankinnan tavoite muodostui Tampereen Keskustorin ja siihen liittyvän arjen turvallisuuden ympärille. Halusimme kerätä syvää tietoa siitä, miten Keskustorin eri kohtien turvallisuus koetaan tavallisen arjen keskellä. Myöhemmin hankkeessa

tutkitaan myös alueen tapahtumaturvallisuuteen liittyviä aspekteja sekä erilaisten erityisryhmien kokemuksia paikan turvallisuudesta.

# <span id="page-8-0"></span>**2.2 Sote Virtual Lab**

Tampereen ammattikorkeakoulun Kuntokadun kampukselle ryhdyttiin vuoden 2019 loppupuolella suunnittelemaan uudenlaista Virtual Lab -tilaa, jossa tutkitaan ja kehitetään käyttäjälähtöisiä teknologiaratkaisuja ja hyvinvointipalveluita, sekä vahvistetaan niihin liittyvää osaamista (Virtual Lab for Social and Health Care 2020).

Olin mukana tekemässä osaa tilan kalustohankinnoista, kuten Igloo Domesin immersiivistä sylinteritilaa, jossa käyttäjä voidaan ympäröidä 360-asteen videoprojisioilla. Tutustuaksemme tämän uuden teknologian toimintaan ja sen tuomiin mahdollisuuksiin päätimme tutkia, miten tilaa voisi hyödyntää SURE-hankkeen tiedonkeruussa. Toiveenamme oli samalla luoda esimerkkejä erilaisista sylinteritilan käyttömahdollisuuksista.

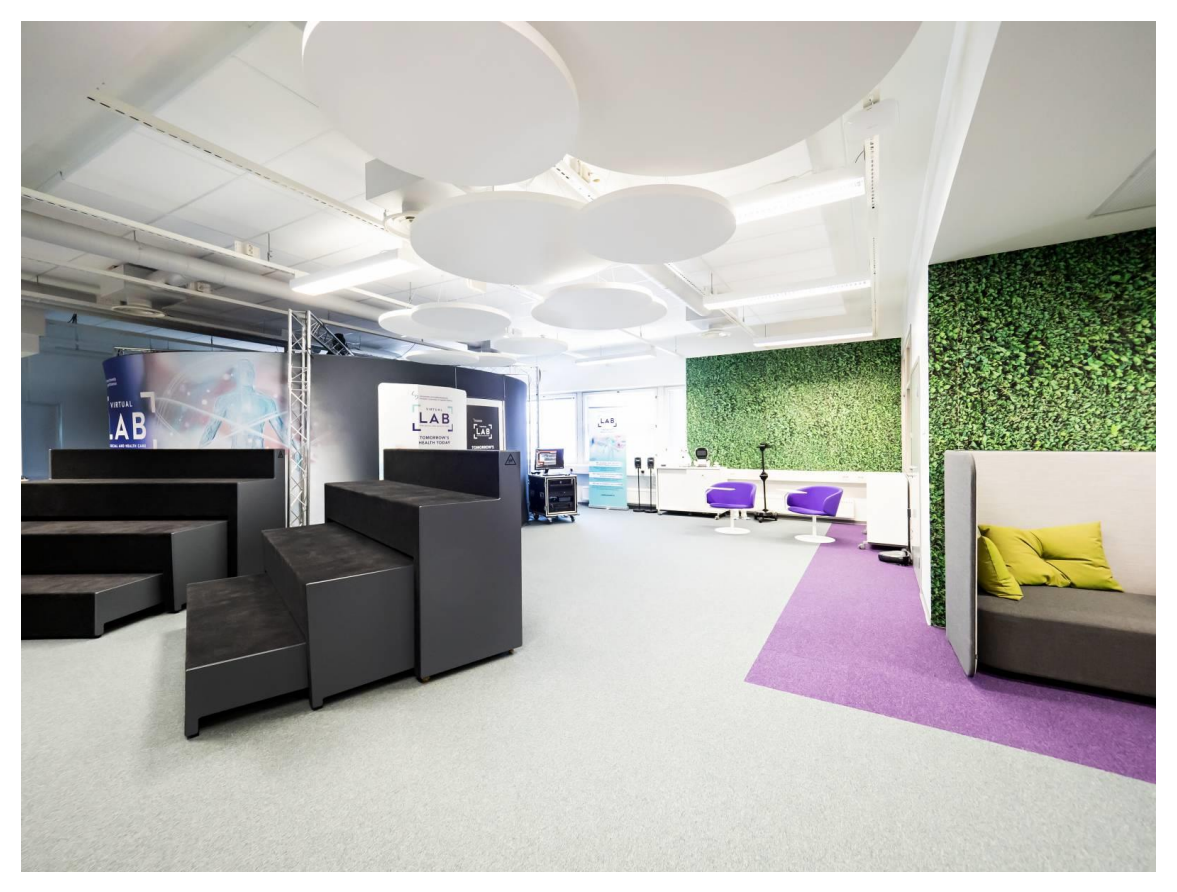

KUVA 1: Sote Virtual Lab (Tampereen ammattikorkeakoulu 2020). Kuvassa näkyy Virtual Labin tiloja kuten katsomo ja Igloo Domes -sylinteri.

# <span id="page-9-0"></span>**2.3 Emerging Media -opintokokonaisuus**

Toimin opettajana Tampereen ammattikorkeakoulun Media & Arts -yksikön Interactive Media -suuntautumisvaihtoehdossa, johon kuuluu Emerging Media niminen opintokokonaisuus. Siinä tutkitaan uusia mediateknologioita ja tehdään niihin liittyviä projekteja. Tämän opintokokonaisuuden sisältötarpeisiin sopivat hyvin Sote Virtual Labin kaltaiset uudet teknologiset ratkaisut ja myös Oculus Quest -sisällöntuotanto on tällä hetkellä yksi opeteltavista asioista. Tästä syystä päätin käyttää Oculus Quest-laseja yhtenä vaihtoehtona tiedonkeruun toteutukselle.

#### <span id="page-10-0"></span>**3 TUTKIMUSMENETELMÄT**

#### <span id="page-10-1"></span>**3.1 Tutkimusmenetelmistä yleisesti**

Tutkimusmenetelmillä tarkoitetaan empiirisen tutkimuksen konkreettisia aineiston hankinta ja -analyysimetodeja tai -tekniikoita, jotka voidaan puolestaan luokitella laadullisiin (kvalitatiivisiin) ja määrällisiin (kvantitatiivisiin) menetelmiin (Saukkonen n.d.).

Tutkimuskysymykset määrittävät sen, kumpaa menetelmälajia kannattaa käyttää. Määrällisessä tutkimuksessa vastataan usein määrällisiin kysymyksiin kuten "miten suuri" tai "miten monta" kun taas laadullisessa tutkimuksessa etsitään vastauksia kysymyksiin kuten "miksi" ja "miten". Monesti tutkimuksessa on tarpeen soveltaa sekä laadullisia että määrällisiä menetelmiä. (RajatOn 2017.)

Tutkimusstrategioita voidaan ryhmitellä esimerkiksi teoreettiseen tutkimukseen, kokeelliseen tutkimukseen, vertailevaan tutkimukseen, tapaustutkimukseen ja tilastolliseen tutkimukseen. Teoreettisessa tutkimuksessa ei juurikaan hyödynnetä empiiristä aineistoa, vaan pyritään ennemmin muokkaamaan olemassa olevia teorioita tai muodostamaan uusia sellaisia. Kokeellisessa tutkimuksessa mitataan käsiteltävän muuttujan vaikutusta toiseen muuttujaan. Vertailevassa tutkimuksessa pyritään löytämään havaintotapausten tai tutkimuskohteiden välisiä yhtäläisyyksiä ja eroja. Tapaustutkimuksessa ei pyritä yleistettävään tietoon, vaan siinä on tavoitteena monipuolinen ja yksityiskohtainen tieto yhdestä tutkimuskohteesta. Tilastollisen tutkimuksen ominaispiirre puolestaan on suuri määrä havaintoyksiköitä, joita tarkastellaan erilaisiin kategorioihin jaoteltuna. (Saukkonen n.d.)

#### <span id="page-10-2"></span>**3.2 Tutkimuskysymyksen muodostaminen**

Margit Mannilan (2016) mukaan tutkimusongelmaa voi pitää tutkimuksen teon lähtökohtana. Se ohjaa työssä käytettäviä menetelmiä ja sillä perustellaan tutkimuksen tarvetta. Jyväskylän yliopisto (2014) kirjoittaa miten "tutkimuksen ongelmanasettelulla tarkoitetaan sellaisen ongelman hahmottamista, rajaamista ja muotoilua, joka tutkimuksessa pyritään ratkaisemaan".

Tutkimuksen edetessä tutkimusongelma konkretisoituu tarkoiksi tutkimuskysymyksiksi (Jyväskylän yliopisto 2014). Tutkimuskysymys mahdollistaa työn lähtökohtien tarkentamisen ja antaa edellytykset tarkistaa tutkimuksen aikana ja sen lopuksi, miten hyvin alussa asetettuun kysymykseen vastaaminen onnistuu. (Saukkonen n.d.).

# <span id="page-11-0"></span>**3.3 Tutkimusaineisto**

Tutkimuksessa voidaan kerätä monenlaisia eri aineistoja. Käytettävien aineistotyyppien valinta tehdään sen perusteella, mikä palvelee parhaiten tutkimuskysymykseen vastaamista.

Jyväskylän yliopisto (2020) antaa esimerkkejä tyypillistä aineistoista, joita voivat olla esimerkiksi "erilaiset kyselyt ja haastattelut, asiakas- tai asiointitilanteiden tallenteet, viralliset dokumentit, arkistoaineistot, verkkosivustot, keskustelupalstojen kirjoitukset ja media-aineistot, laboratorionäytteet, lääketieteelliset kuvantamiset sekä eri tieteenalojen mallinnukset, simulaatiot ja kokeet sekä koodit".

# <span id="page-11-1"></span>**3.4 Haastattelu menetelmänä**

Haastattelu on usein käytetty kvalitatiivisen tiedonkeruun aineistonhankinta-menetelmä. Se luokitellaan usein strukturoituihin, puolistrukturoituihin ja strukturoimattomiin haastatteluihin. (Hyvärinen ym. 2017.)

Strukturoidussa haastattelussa käytetään valmiita kysymyksiä ja vastausvaihtoehtoja ja kysymykset esitetään kaikille samassa järjestyksessä. Strukturoitu haastattelu tehdään usein lomakkeen avulla ja siitä saatava tieto on helposti vertailtavissa ja tiedonkäsittely on nopeaa. (Kajaanin ammattikorkeakoulu 2020.)

Strukturoimattomassa tai avoimessa haastattelussa keskustelun etenemistä ei ole ennalta määritelty vaan se etenee aihepiirin sisällä mahdollisimman vapaasti ja pitkälle haastateltavan ehdoilla (Saaranen-Kauppinen & Puusniekka 2006).

Puolistrukturoitu haastattelu on strukturoidun ja strukturoimattoman haastatellun välimaastossa. Siinä ei määritellä kysymysten tarkkaa muotoa etukäteen vaan edetään usein yksityiskohtaisten kysymysten sijaan tiettyjen keskeisten teemojen varassa. (Hirsjärvi & Hurme 2001, 47–48.)

# <span id="page-12-0"></span>**3.5 Arjen Keskustori -tutkimuksen tutkimusstrategia ja menetelmät**

SURE-hankkeen yhtenä tutkimusongelmana voidaan nähdä kaupunkiympäristöjen turvallisuudesta huolehtiminen urbanisoituvassa ja monin tavoin muuttuvassa yhteiskunnassa.

Tarkempi tutkimuskysymys oli tämän työn osalta "Miten Tampereen Keskustorilla liikkuvat ihmiset kokevat tällä hetkellä sen eri alueiden turvallisuuden". Kvalitatiivinen tutkimusmenetelmä oli selkeä valinta tämänkaltaiselle tutkimuskysymykselle.

Koska halusimme yksityiskohtaista tietoa nimenomaan Tampereen Keskustorista, sopi tutkimusstrategiaksi tapaustutkimus, jossa on tavoitteena monipuolinen ja yksityiskohtainen tieto yhdestä tutkimuskohteesta.

Aineistonhankintamenetelmäksi sopivimmalta vaikutti puolistrukturoitu tai avoin haastattelu, jossa pyrkimyksenä olisi antaa haastateltavan kertoa haastattelun teemaan liittyvistä ajatuksistaan mahdollisimman vapaasti ja kattavasti.

Haastattelun teemamme oli selkeä: arjen kaupunkiturvallisuus Tampereen Keskustorilla.

Aineistoksi arvelin aluksi muodostuvan audio- ja videomateriaalia, joka litteroitaisiin, mutta toimintaympäristössä prosessin aikana koetut muutokset aikaansaivat sen, että aineistoksi tuli lopulta valmiiksi digitaalisessa muodossa olevaa informaatiota, kuten karttakoordinaatteja ja tekstimuotoisia vastauksia.

# <span id="page-13-0"></span>**3.5.1 Kävelyhaastattelu**

Tutkiessani sitä, miten vastaavia tiettyyn maantieteelliseen sijaintiin vahvasti liittyviä haastatteluja oli toteutettu aikaisemmin, löysin tietoa niin sanotusta kävelyhaastattelu-menetelmästä ("go along"). Esimerkiksi VTT:n saman aihepiirin julkaisussa Turvalliset kaupunkiympäristöt -Rakenteelliset taustat, asukkaiden kokemukset ja arjen turvallisuusratkaisut (Keränen ym. 2013, 132) sitä käytettiin yhtenä aineistonkeruumenetelmänä. Siinä haastattelu toteutetaan kävelemällä alueella, josta tutkimusta ollaan tekemässä samalla kun haastateltava saa kertoa ajatuksistaan paikkaan liittyen.

VR-Ethnography julkaisussa (Kostakos ym. 2019) todetaan kävelyhaastattelumenetelmän sopivan kontekstisidonnaisten perspektiivien esiin tuomiseen navigoitaessa todellisissa tai kuvitteellisissa sijainneissa samalla kun haastattelua tehdään.

Richard M. Carpianon (2009) mukaan tämä ns. go along -menetelmä sopii erityisesti kvalitatiiviseen tiedonkeruuseen paikallisissa ja alueellisissa konteksteissa.

Tutkimushaastattelun käsikirjassa (Hyvärinen ym. 2017) kerrotaan kaupunkitutkija Kevin Lynchin tutkimuksista, miten ihmiset havainnoivat ja tekevät ymmärrettäväksi kaupunkitilaa. Lynch käytti työssään juuri kävelyhaastatteluja ihmisten kaupunkitilaan liittyvien kokemuksien tutkimiseen. Kävely tuo kirjan mukaan esiin ja asettaa kontekstiin ihmisen ja ympäristön välisiä suhteita. (Hyvärinen ym. 2017.)

Kävelyhaastattelu vaikuttikin läpikäymistämme aineistonkeruu-menetelmistä sopivimmalta SURE-hankkeen Arjen Keskustori-tutkimuksen tarpeisiin. Luvussa 2. tarkemmin kuvatuista syistä johtuen olin erityisen kiinnostunut kokeilemaan aineistonkeruussa erilaisia 360-teknologioita. Päätimmekin tehdä perinteisen fyysisen kävelyhaastattelun sijaan virtuaaliteknologioihin pohjautuvan muunnelman.

# <span id="page-14-0"></span>**3.5.2 Virtuaalinen kävelyhaastattelu**

Kävelyhaastattelu-menetelmän toteuttaminen virtuaalisessa muodossa tuo erilaisia hyötyjä. Se välttää joitain fyysisesti toteutettavaan kävelyhaastatteluun liittyviä rajoituksia. Haasteita voivat olla esimerkiksi fyysisesti tai henkisesti vammaisten ihmisten jääminen otannan ulkopuolelle ja tiettyjen alueiden vaikea saavutettavuus. (Kostakos ym. 2019, 2.)

Virtuaalisessa toteutuksessa on mahdollista siirtyä nopeasti havainnoimaan erilaisia vuorokauden- ja vuodenaikoja, jolloin aineistonkeruu ei ole niin riippuvainen aikatekijöistä. Erilaisten eritysitilanteiden ja poikkeusolosuhteiden simuloiminen on myös mahdollisuuksien rajoissa, joskin realististen simulaatioiden työstäminen voi olla aikaa vievä prosessi.

Virtuaalinen toteutus mahdollistaa paikasta toiseen siirtymisen hetkessä, joten suuret etäisyydet eivät muodostu aikaa vieväksi hidasteeksi.

Haastattelutilanteen taltiointi on teknisesti helpompaa, kun mahdolliset kamerat voidaan sijoittaa jalustoille ja laitteiden virransaanti hoituu verkkovirralla. Myös äänen tasojen kontrollointi on helpompaa.

Ajatuksemme oli rakentaa haastattelutilanne niin että haastateltava ilmaisee ensin itselleen merkityksellisiä paikkoja tutkittavalta alueelta ja sen jälkeen hänet viedään niihin virtuaalisesti joko immersiivisen tilan tai virtuaalilasien kautta. Haastattelija kannustaa haastateltavaa kertomaan ajatuksistaan ja kokemuksistaan kyseisiin paikkoihin liittyen. Haastattelutilanne nauhoitetaan joko pelkkänä äänenä tai äänenä ja videona ja litteroidaan myöhempää analyysiä varten.

Tavoitteenamme oli alun perin hyödyntää uutta Igloo Domes-yritykseltä hankittua immersiivistä tilaa toteutuksessamme. Kuvaan siihen liittyviä suunnitelmia ja teknologian etuja tarkemmin luvussa 5. Luvussa 4. kuvattujen syiden vuoksi jouduimme kuitenkin lopulta muuttamaan suunnitelmiamme kahteenkin kertaan.

#### <span id="page-15-0"></span>**3.5.3 Unelmointi**

Suoritin aineistokeruu-prosessin aikana Palvelumuotoilu-kurssia YAMKiin ja siinä oleva fasilitointiaiheinen ryhmätehtävä tarjosi mahdollisuuden myös muunlaisten menetelmien pienimuotoiseen kokeiluun. Valitsimme työparini kanssatoiseksi menetelmäksi Unelmoinnin.

Unelmointi on ryhmämenetelmä, jossa edetään ideoiden ja ehdotusten kautta tavoitteiden asettamiseen ja tarkempien toimien työstämiseen. Ryhmämenetelmien avulla pyritään sitouttamaan kaikki ryhmän jäsenet tehtyihin suunnitelmiin ja rohkaistaan heitä tuomaan esille omaa osaamistaan. Tämä lisää motivaatiota osallistumaan toimintaan. (Summa & Tuominen 2009, 28.)

Unelmoinnin tarkoitus on visualisoida ja jakaa tavoitteita tai ideoita. Osallistujien määrä voi olla 4–30 henkilöä ja aikaa varataan 45-90 minuuttia. Tarvikkeina voi olla esimerkiksi suuria papereita, tusseja, roolivaatteita, soittimia tai esineitä. Tuotos puolestaan voi olla esimerkiksi sanallinen, kuva, näytelmä, sarjakuva, piirustus, video tai juliste. Ryhmien käyttöön annetaan edellä mainittuja tarvikkeita tuotoksen tekemiseen. (Summa & Tuominen 2009, 33.)

Tavoitteenamme oli saada osallistujat jakamaan kokemuksiaan ja ajatuksiaan Keskustorista ja visualisoimaan tulevaisuuden Keskustoria heidän tarpeidensa ja ideoidensa pohjalta.

Tehtävän aluksi ryhmien jäsenet pohtivat yksilöinä muutaman minuutin ajan henkilökohtaisia kokemuksiaan Keskustorista. Sitten heidät jaettiin pienryhmiin, joiden tehtävänä oli ihannekuvan ilmaiseminen käsiteltävästä asiasta.

Fasilitaattorin tehtävänä on tarvikkeiden varaaminen ja osallistujien ohjeistaminen vaihe vaiheelta. Fasilitaattori myös seuraa ajan kulua ja varmistaa, että ryhmien työskentely etenee. Hän kokoaa esityksistä ydinkohtia, kirjaa esille uudet ideat, ehdotukset ja jatkotoimenpiteet. (Summa & Tuominen 2009, 34.)

Unelmointi-menetelmällä pyritään pääsemään niin kutsuttuun piilevään tietoon, eli tietoon, jota ei välttämättä saataisi esille esimerkiksi perinteisellä haastattelulla. Fasilitoija kerää työpajojen tuotokset talteen myöhempää analysointia varten. Niistä tehdään hankkeen toimijoille koosteet esille nousseista merkityksellisistä asioista.

# <span id="page-17-0"></span>**4 MUUTTUVAAN TOIMINTAYMPÄRISTÖÖN MUKAUTUMINEN**

SURE-hankkeessa pyritään varautumaan toimintaympäristön muuttumiseen kaupunkitasolla. Myös hankkeelle tehtävän aineistonkeruun ajateltu toimintaympäristö muuttui prosessin aikana. Jatkuvasti muuttuvassa maailmassa muutokseen on pyrittävä vastaamaan ketterällä kehitystyylillä ja valmiudella nopeisiin suunnanmuutoksiin.

# <span id="page-17-1"></span>**4.1 Virtual Lab –tilan viivästyminen**

Ensimmäinen muutostekijä oli Virtual Lab -tilan rakennusprosessin viivästyminen. Siinä vaiheessa, kun olisimme alkuperäisen aikataulusuunnitelman mukaan halunneet olla Virtual Labin sylinteritilassa tekemässä haastatteluja, tilan remontointi olikin vielä kesken eikä tilassa oleskelua pidetty suositeltavana mm. rakennuspölyn leviämisen välttämiseksi. Tämä muutos aiheutti tarpeen käytettävän 360-teknologian vaihtamiseen sylinteristä virtuaalilaseihin. Kerron näiden teknologioiden ominaispiirteistä tarkemmin luvussa 5.

# <span id="page-17-2"></span>**4.2 Covid-19 -rajoitukset**

Toinen muutostekijä, joka vaikuttaa yhä edelleen työn kirjoitushetkellä, oli alkuvuonna 2020 Suomeen rantautunut Covid-19 epidemia, jonka vuoksi kaikenlaiset kokoontumiset ja lähikontaktit rajoitettiin minimiin. Tästä johtuen jouduimme toteamaan, että lopullista aineistonkeruuta ei voida suorittaa myöskään virtuaalilaseja käyttämällä. Ehdimme kuitenkin toteuttamaan pienimuotoisen fasilisointiharjoituksen virtuaalilaseilla ja siihen liittyviä kokemuksia erittelen tarkemmin luvussa 5.1.

# <span id="page-17-3"></span>**4.3 Online-malliin siirtyminen**

Edellä mainituista syistä kehitystyömme painopiste siirtyi lopulta online-pohjaiseen ratkaisuun. Suurin haaste suunnitelmien muuttamisessa online-toteutukseen oli siinä, että virtuaalilasien ja -ympäristöjen levinneisyys on tällä hetkellä vielä pienehkö Suomessa. Näin ollen emme voineet rakentaa tiedonkeruuprosessia sen olettamuksen varaan, että kohdehenkilöllä olisi virtuaaliteknologiaa käytössään. Niinpä päädyimme siihen, että virtuaalinen kävelyhaastattelu muunnettaisiin muotoon, jossa verkkosivustolle upotetaan interaktiivisia 360-panoraamakuvia Keskustorilta ja henkilö viedään sitä kautta kyseisiin maisemiin.

Online-pohjaisessa tiedonkeruussa on etuna se, että haastattelun voi tehdä kontaktittomasti omalla tietokoneellaan ilman paikan päällä käyntiä. Tiedonkeruu voidaan myös automatisoida ja koska haastattelutilanne ei silloin sido henkilöstöresursseja, niin tietoa voidaan kerätä suuremmalta joukolta ihmisiä. Lisäksi ajatuksemme oli, että online-versiossa haastateltavat kirjoittavat ajatuksensa turvallisuuteen liittyen tekstinä verkkosivulle, jolloin vältytään haastatteluiden nauhoittamiselta ja litteroinnilta.

Online-mallissa on myös omat haasteensa, kuten saavutettavuus, tietoturva-tekijät, pienempi interaktiivisuus sekä haastateltavan sitouttaminen haastattelutilanteen loppuun viemiseen. Käsittelen näitä asioita tarkemmin luvussa 6.1.

Virtual Lab on tätä kirjoitettaessa otettu onnistuneesti käyttöön, mutta maassa on edelleen Covid-19-tilanteesta johtuvia rajoituksia ja voimassa on suositus lähikontaktien välttämisestä. Toivomme että Virtual Lab-versiota tiedonkeruusta päästään vielä kokeilemaan.

#### <span id="page-19-0"></span>**5 VALITUT TEKNOLOGIAT**

Virtuaalisen kävelyhaastattelun toteuttaminen on monella tapaa myös tekninen prosessi, jossa valituilla teknologioilla on iso rooli. Tässä luvussa käyn läpi työhön valittuja teknologioita ja valintojen perusteluita sekä käytännön kokemuksia niiden teknologioiden osalta, joita pääsimme prosessin aikana kokeilemaan.

#### <span id="page-19-1"></span>**5.1 Igloo Domes -360-sylinteri**

Igloo Domes -yrityksen valmistamassa sylinterimäisessä tilassa käyttäjä voidaan ympäröidä 360-projisiolla. Yritys valmistaa eri kokoisia ja muotoisia immersiivisiä tiloja, kuten puolipalloja, kuutiota ja sylintereitä. Sote Virtual Labiin hankkimamme tila on halkaisijaltaan kuusi metriä ja siihen voidaan heijastaa 360-sisältöjä kuten valokuvia, videoita tai pelimoottorilla pyöritettäviä interaktiivisia 3d-ympäristöjä.

Tämänkaltaisessa tilassa on omat etunsa virtuaalisen kävelyhaastattelun toteuttamisen näkökulmasta. Sekä haastateltava että haastattelija voivat jakaa saman kokemuksen, kun sisältöjen tuottamista ei tehdä virtuaalilaseilla, jotka tyypillisesti olisivat vain haastateltavan päässä. On tosin mahdollista, että virtuaalilaseilla katseltavaa sisältöä suoratoistetaan myös tietokoneen näytöllä, jolloin haastattelija voi nähdä kuvan, jota haastateltava parhaillaan katselee laseilla. Silti lasit ikään kuin eristävät haastateltavan omaan maailmaansa ja se voi kokemuksena olla häiritsevän voimakas. Lisäksi erityisesti Oculus Quest -lasien suoratoisto on omissa kokeiluissani osoittautunut epävakaaksi. Teknologian kypsyessä tällaisen suoratoiston toimintavarmuus varmasti paranee.

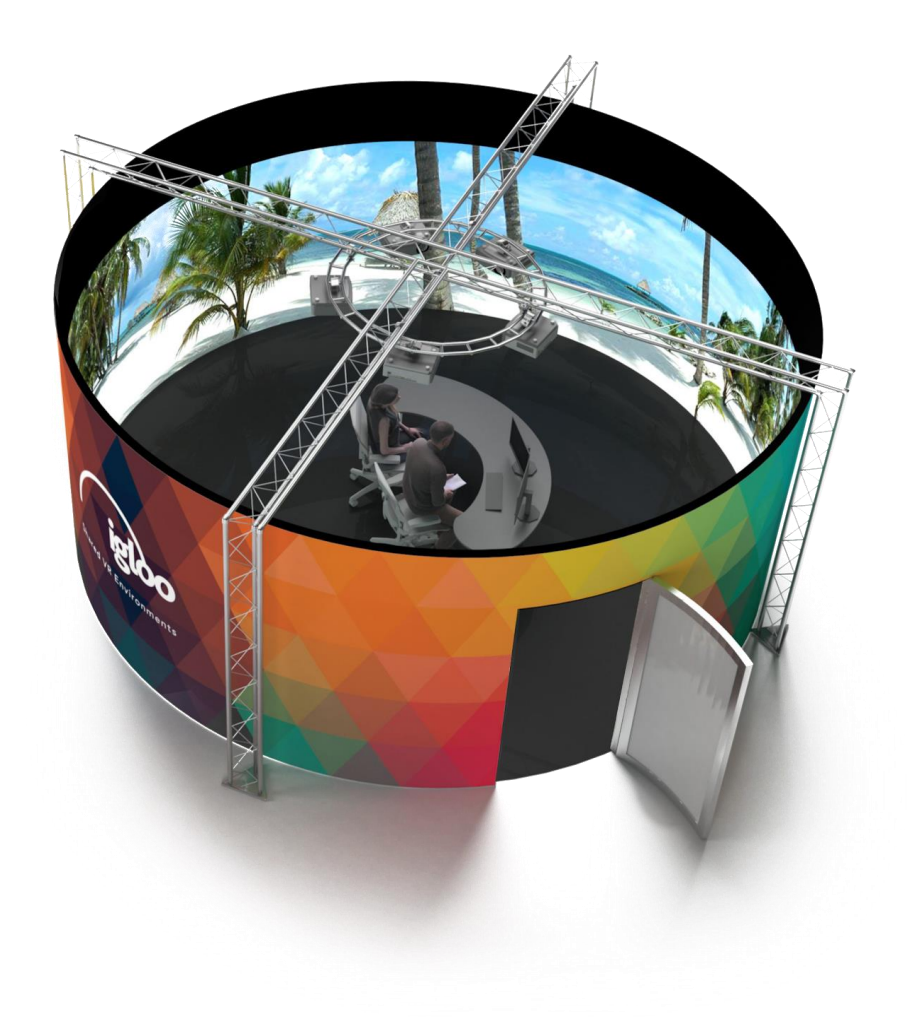

KUVA 1. Igloo Domes immersiivinen tila (Igloo Vision 2019). Sylinterin mallisen immersiivisen tilan ylhäältä päin kuvattu 3d-renderöinti.

Sylinteritilan sisältöjä hallinnoidaan tilan ulkopuolella olevalta palvelintietokoneelta. Sitä voidaan kontrolloida myös etäyhteydellä sylinterin sisältä tabletin avulla. Järjestelmä mahdollistaa sujuvan siirtymisen tilasta ja tilanteesta toiseen. Näin käyttäjä voidaan viedä hetkessä virtuaalisesti eri kohtiin Keskustoria.

Sylinteritilan heikkouksina voidaan pitää järjestelmän korkeaa hintaa ja sitä ettei se ole helposti siirreltävissä paikasta toiseen. Järjestelmä on myös melko monimutkainen käyttää, eli se vaatii jonkin verran perehtymistä sitä operoivalta taholta.

#### <span id="page-21-0"></span>**5.2 Oculus Quest**

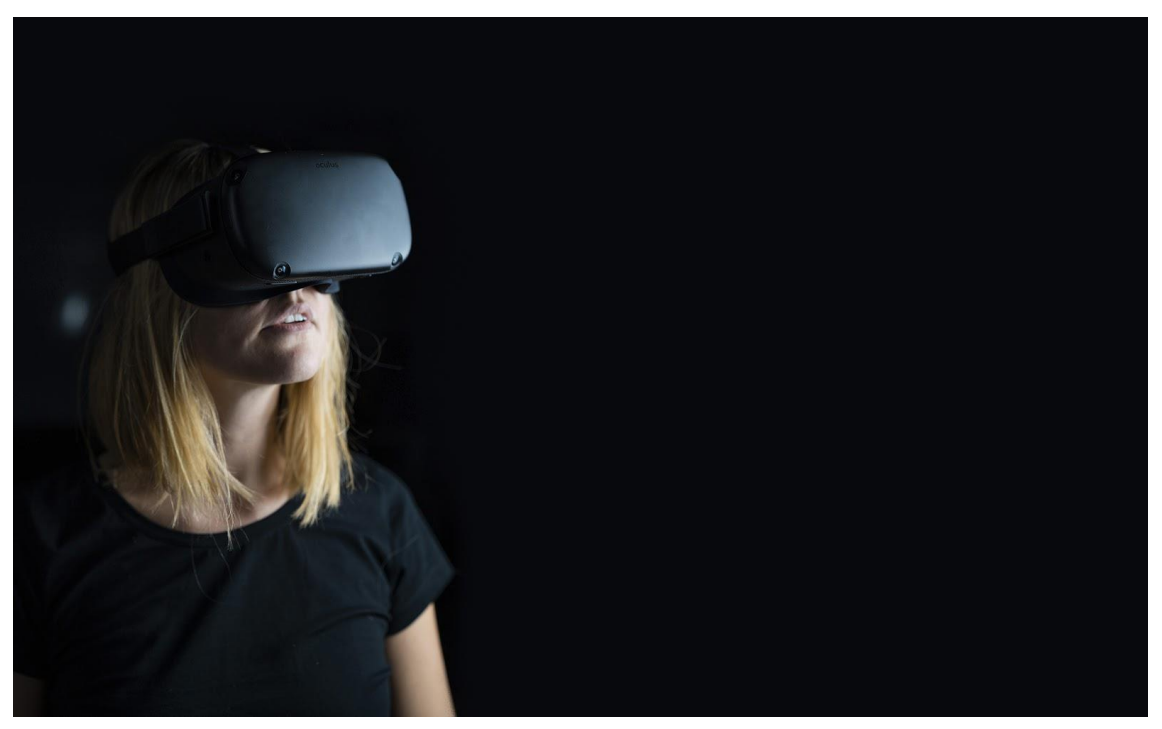

KUVA 3: Oculus Quest -virtuaalilasit (Pixabay 2020). Kuvassa on nainen Oculus Quest -virtuaalilasit päässään.

VR-lasien avulla käyttäjä voidaan viedä virtuaalisesti siihen paikkaan, josta käyttäjätietoa on tarkoitus kerätä. Tällä moniaistillisella lähestymistavalla pyrimme saamaan esiin mahdollisimman monipuolista käyttäjätietoa ja myös ns. piilevää tietoa sekä tunnetason tietoa.

Virtuaalilasien käyttäminen tuo virtuaalisen kävelyhaastattelun toteutukseen sekä vahvuuksia että heikkouksia. Niiden vahvuuksia ovat erityisesti verrattain edullinen hinta moniin muihin ratkaisuihin nähden sekä voimakas immersio, joka syntyy pään liikkeitä tarkkailevan gyroskoopin, kiihtyvyysanturin ja huoneesta tehdyn 3d-skannauksen avulla. (Mechatech n.d.) Laseilla katseltava kuva on useimmiten stereoskooppista, jolloin syntyvä 3d-syvyysvaikutelma lisää läsnäolon tuntua entisestään. Lisäksi moni virtuaalilasi-järjestelmä seuraa käyttäjän käsien liikettä hyvällä tarkkuudella, mikä tekee myös käsien käyttämisen kontrollereina mahdolliseksi.

Heikkouksina voidaan pitää esimerkiksi sitä, että lasit voivat tuntua päässä epämukavilta ja ne aiheuttavat joillekin ihmisille pahoinvoinnin tunnetta. Lasit myös sulkevat ulkomaailman visuaalisen informaation kokonaan pois, mikä voi tuntua ahdistavalta. Oculus Quest -lasit ovat tosin tuoneet tähän ongelmaan parannuksen niihin liitettyjen videokameroiden kautta, joista välitettävän kuvan avulla käyttäjä voi nähdä halutessaan ympäröivän maailman, joskin toistaiseksi vielä melko heikolla kuvanlaadulla.

#### <span id="page-22-0"></span>**5.2.1 Toteutus Oculus Quest -laseilla**

Pääsin kokeilemaan virtuaalisen kävelyhaastattelun tekemistä Oculus Quest-laseilla Palvelumuotoilu-kurssin fasilitointityöpajassa. Kuvasin haastattelutilannetta varten 360-valokuvia Keskustorilta 21:stä eri kohdasta. Kerron kuvausprosessista tarkemmin luvussa 6.3.

Kuvankäsittelyn jälkeen muunsin kuvat VR-yhteensopivaan formaattiin ja latasin ne Oculus Questiin Sidequest-ohjelmistoa käyttämällä.

Valmistellessani materiaaleja laseille, ilmeni että Oculus Quest lasien sisältökehitys ei ole täysin mutkatonta ja voi vaatia ennakoitua enemmän aikaa. Alkuperäisenä toivomuksenani oli luoda oma Oculus-sovellus, jolla juuri tietyt kuvat valittaisiin haastateltaville heidän yleisimpien kulkureittiensä perusteella, mutta tähän ensimmäiseen iteraatioon en saanut sellaista sovellusta rakennettua ajoissa. Näin ollen käytin alustan valmista Gallery-ominaisuutta, johon latasin tietokoneelta 360-kuvia. Tarve kuvien manuaaliselle vaihtamiselle teki haastattelutilanteesta teknisesti vaikeamman. Myöhemmin kehitin laseille myös itsenäisiä sovelluksia Unity-ohjelman avulla.

Ongelmia oli myös panoraamakuvien muuntamisessa laitteen oletusformaattiin. Kameralta suoraan otetut kuvat näyttivät venyneiltä mikä rikkoi immersion. Pitkällisen selvitystyön jälkeen onnistuin saamaan kuvat sellaiseen formaattiin, joka näkyi laitteessa oikein. Kokeilin tähän erilaisia työkaluja kuten Pano2VR -ohjelmaa, mutta lopulta totesin tilanteeseen toimivimmaksi tavaksi mustien palkkien liittämisen kuvien ylä- ja alaosiin Photoshopissa. Tämä oli ratkaisuna helppo ja toimiva, mutta ei kuitenkaan paras mahdollinen, sillä kuviin jää ylimääräistä resoluutioita mustista palkeista.

Haastattelutilanteessa laitoin ensin laseihin sisällön valmiiksi Gallery-sovelluksesta ja annoin sitten lasit haastateltavalle päähän sovitettavaksi. Samalla kun haastateltava oli näin virtuaalisesti Keskustorin maisemissa, kysyin avoimelle haastattelulle tyypillisiä kysymyksiä, joiden tarkoituksena oli antaa mahdollisimman paljon tilaa henkilön kokemuksille, ajatuksille ja muistoille.

Esimerkkejä kysymyksistä olivat mm.

"Millaisia ajatuksia sinulle herää tästä paikasta?"

"Mitä muistoja sinulla on tästä kohdasta Keskustoria?"

"Onko tässä kohtaa Keskustoria mitään sellaista, josta voisi aiheutua turvattomuuden tunteita?"

Haastateltavan vastausten mukaan saatoin kysyä syventäviä tai tarkentavia lisäkysymyksiä. Kun yksi sijainti oli käsitelty, ohjeistin haastateltavaa siirtymään seuraavaan valokuvaan/kohteeseen.

Haastateltavien suostumuksella taltioin haastattelutilanteen äänen sisältöjen mahdollisimman luotettavan analysoinnin helpottamiseksi.

Toinen asia, joka kaipasi parannusta oli, että en haastattelutilanteessa nähnyt mitä haastateltava näki VR-laseista ja olin näin ollen haastateltavan verbaalisen kuvauksen varassa.

Tätä ongelmaa ei pitäisi olla, kun sama tiedonkeruu järjestetään sylinteritilassa niin että haastateltava ja haastattelija ovat molemmat mukana samassa immersiossa. Jos tiedonkeruuta joudutaan järjestämään vielä uudelleen VR-laseja käyttämällä, niin olisi tärkeää peilata VR-lasien kuvaa esimerkiksi tablettiin tai muuhun yhteensopivaan näyttölaitteeseen.

Haastattelijan näkökulmasta oli toisinaan vaikeaa esittää sellaisia kysymyksiä, jotka avaisivat mahdollisimman hyvin mielenkiintoisia ajatuksia esiin havainnoitavasta ympäristöstä. Olisi selvästi hyödyllistä laatia etukäteen suurempi joukko mahdollisia kysymyksiä niin että erilaisiin skenaarioihin olisi aina sopiva kysymys valmiina.

Tutkimushaastattelun käsikirja (Hyvärinen ym. 2017, 12) tiivistää Spradleyn kirjasta (Spradley 1979, 56-58) seuraavanlaisen ohjeistuksen haastattelijaa varten:

> 1. OSOITA KIINNOSTUSTA. Haastattelija voi tuskin koskaan korostaa liikaa haluaan kuulla. Kiinnostusta voi osoittaa sanoilla, katseella, minimipalautteella ja ruumiillisella läsnäololla. Haastateltavaa voi esimerkiksi pyytää kertomaan lisää aiheesta.

> 2. OSOITA TIETÄMÄTTÖMYYTTÄ. Haastattelijan ei pidä kuvitella ja esittää, että tietää jo kaiken. Hänen kannattaa korostaa erilaista kokemusmaailmaansa esimerkiksi sanomalla *minun on mahdoton tietää, millainen juuri sinun kokemuksesi, ajatuksesi tai tietosi tästä on ollut.* Tämä on erityisen tärkeää sisäpiirihaastatteluissa, joissa haastateltava kuittaa helposti asioita kommentilla *kuten itsekin tiedät* (Juvonen, luku 19). "Osoita tietämättömyyttä" -neuvo ei kuitenkaan päde asiantuntijahaastatteluissa, joissa haastattelijan on päinvastoin osoitettava olevansa jo niin hyvin perillä asioista, että ei niele peittelyä eikä kiertelyä (Alastalo, Akerman ja Vaittinen, luku 9).

> 3. OSOITA KUNNIOITUSTA. Haastateltava tarjoaa aikaansa, ajatuksiaan ja kokemuksiaan tutkimuskäyttöön. Kyseessä on eräänlainen lahja. josta haastattelijan tulisi osoittaa olevansa kiitollinen. Hänen kannattaa siis korostaa, miten tärkeää ja kunnioitettavaa haastateltavan osallistuminen on. Tämä ei kuitenkaan tarkoita sitä, että haastateltavan kanssa pitäisi olla aina samaa mieltä.

> 4. ÄLÄ TUOMITSE ÄLÄKÄ ARVIO. Hyvä haastattelija ei sen paremmin moiti kuin kehukaan osallistujia heidän ratkaisuistaan. Emotionaalisesti latautuneet kohdat kuitenkin vaativat myös asianmukaista vastaamista. *Olipa hieno juttu tai No olipa hankalaa* voisi olla yhtä aikaa myötätuntoinen ja riittävän avoin vastaus. Suoraan kysyttäessä on mahdollista vastata: Itse kyllä ajattelen asiasta vähän toisin, mutta on tärkeää, että kerrot juuri oman näkemyksesi ja oman kokemuksesi. Osallistujat saattavat joskus kysyä haastattelun lopussa, oliko heidän ratkaisunsa oikein, ovatko he ikään kuin kunnon ihmisiä.

Tämäkin on asia, josta haastattelijan ei oikeastaan kuulu antaa lausuntoja. Josselson suosittelee yleistystä: Ratkaisusi ei ole mitenkään poikkeuksellinen, moni muukin näyttää päätyneen samaan.

5. ANNA TILAA. Erityisesti kriisitilanteessa olevalle, elämäkertaansa kertovalle tai iäkkäälle haastateltavalle haastattelu voi olla tärkeä mahdollisuus päästä puhumaan kunnolla omista asioistaan. Tätä tilaisuutta ei pitäisi pilata sillä, että haastattelija haluaa yhtä lailla osallistua keskusteluun. Tilan antaminen ei silti tarkoita haastattelijan passiivisuutta, sillä puupölkky ei kannusta puhumaan. Aktiivinen seuraaminen, riittävä myötäily ja kiireettömät lisäkysymykset luovat parhaan vastaamisen tilan.

6. OTA KIINNI. Hyvä kuuntelija tunnistaa puheesta tärkeitä sanoja ja äänenpainoja. Hän voi pyytää haastateltavaa selittämään niitä tarkemmin. Kvale (2007, 52—54) kertoo oivaltavan esimerkin tilanteesta, jossa hän haastatteli opiskelijaa tämän kouluaikaisista arvosanoista. Ensimmäisen kysymyksensä jälkeen Kvale reagoi aina edelliseen vastaukseen ja sai keskustelun näin jatkumaan hyvin vahvasti haastattelijan ja haastateltavan yhteistuotoksena.

7. OPI OLEMAAN HILJAA JA SIETÄMÄÄN HILJAISUUTTA. Haastattelu ei ole tavanomainen keskustelu, jossa on kohteliasta vastata välittömästi ja puhua joskus jopa päällekkäin. Haastattelijan tulee harjoitella hiljaa olemista. Ensimmäisistä omista haastatteluista kannattaa kuunnella sitä, kuinka nopeasti on itse puhumassa toisen päälle. Kun haastattelija ei heti kiiruhda esittämään seuraavaa kysymystä, haastateltava saattaa omaehtoisesti jatkaa ja syventää vastaustaan. Hyvä haastattelija ei kuitenkaan istu koko ajan hiljaa, sillä luonteva osallistuminen keskusteluun auttaa myös eteenpäin.

(Hyvärinen ym. 2017, 12.)

Haastateltavat olivat tilanteessa melko vaikuttuneita VR-teknologiasta ja hämmästelivät immersion tunnetta. Toisaalta toinen haastateltava pohti jälkikäteen myös sitä, veikö teknologian ihmettely hieman huomiota itse haastattelusta. Siihen voisi auttaa ainakin se, että haastattelutilanteen kesto olisi pidempi ja näin ollen teknologia alkaisi toivon mukaan siirtymään enemmän taustalle vieden vähemmän huomiota itse asialta.

# <span id="page-26-0"></span>**5.3 360-Kamera**

Markkinoille on viime vuosina tullut erilaisia 360-kuvaukseen suunniteltuja kameroita, joita on myös hankittu Media & Arts -yksikön käyttöön. Jos olisimme taltioineet 360-videokuvaa, olisi voinut olla järkevää käyttää esimeriksi Nokian Ozo kameraa tai Insta Pro 2 -kameraa. Niissä on liitettynä yhteen useita kameroita, jotka kukin osoittavat eri ilmasuuntaan. Kamerat käynnistyvät samanaikaisesti ja niiden tuottama videokuva nidotaan ("stitch") yhteen ohjelmallisesti, jolloin saadaan suhteellisen saumaton 360-video aikaiseksi.

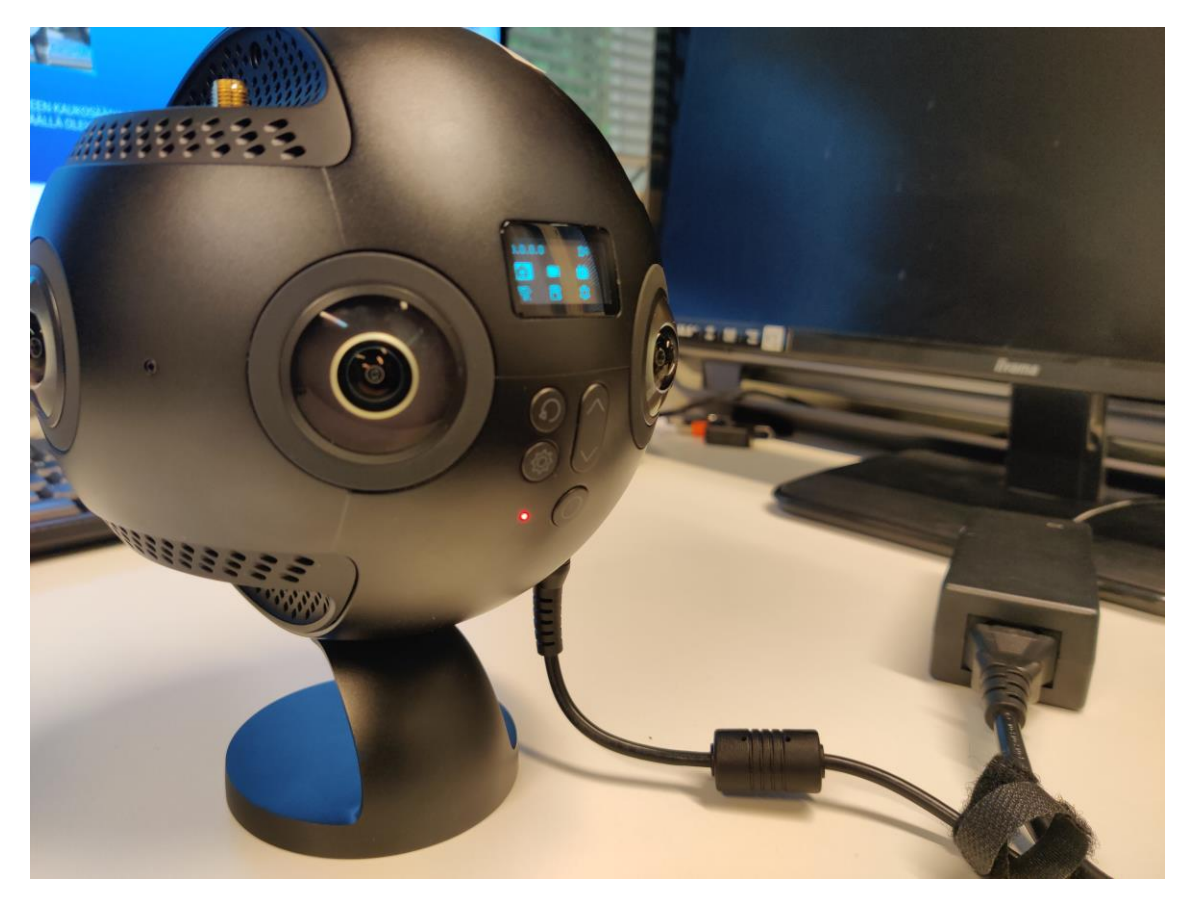

KUVA 4: Insta Pro 2 -kamera. Kuvassa on Insta Pro 2 käynnistettynä ja liitettynä verkkovirtaan.

Koska nyt ei tallennettu videokuvaa, päädyin lopulta suorittamaan kuvauksen OnePlus 7 matkapuhelimella, sillä siinä oleva panoraamakuvaus-toiminto voi tuottaa erittäin korkearesoluutioisia kuvia. Valinnassa oli sekä vahvuuksia että heikkouksia. Korkean resoluution lisäksi yksi vahvuus oli laitteen pieni koko ja sitä kautta helppo kuljetettavuus. Matkapuhelimella kuvaaminen ei myöskään ole yhtä huomiota herättävän näköistä kuin kuvaaminen suurehkolla pallomaisella 360-videokameralla. Heikkouksina voidaan todeta jälkikäsittelytyön suurempi tarve esimerkiksi huonon saumajäljen korjaamiseksi. Tässä ratkaisussa korjattavia saumoja tosin syntyy vain yksi per kuva, mutta sauman virheellisyys oli usein melko suuri esimerkiksi kuvaustilanteessa tapahtuneen kameran korkeuden elämisen vuoksi. Toinen heikkous panoraamakuvaus-tekniikassa oli se, että koska kaikkia suuntia ei tallennettu samanaikaisesti, kuvaan muodostui artifakteja nopeasti liikkuvista objekteista kuten autoista. Lisäksi panoraamakuvauksessa kuvaan ei tallentunut maata eikä taivasta kokonaan, vaan ainoastaan sylinterin muotoinen siivu. Tästä syystä esimerkiksi virtuaalilaseilla katsottaessa ylös kohti kattoa tai alas kohti maata, katsominen tuotti vain mustaa kuvaa. Se häiritsi lopullisessa toteutuksessa kuitenkin yllättävän vähän. Katsoja ei monesti osaa erikseen ajatella tai kaivata sitä, mitä hänelle ei mediakokemuksessa tarjoilla.

#### <span id="page-27-0"></span>**5.4 Web-teknologiat**

Aineistonkeruun lopullinen toteutus päätettiin muuttuneiden olosuhteiden vuoksi tehdä web-teknologioita käyttämällä. Halusimme kuitenkin säilyttää mukana mahdollisimman paljon elementtejä aiemmista suunnitelmistamme, joten tavoitteena oli rakentaa mahdollisimman interaktiivinen kokemus, joka myös hyödyntäisi tuotettuja 360-materiaaleja. Tästä syntyi ajatus kokemuksesta, jossa käyttäjä ensin ilmaisee kartalta turvallisina tai turvattomina pitämiään alueita Keskustorilta ja järjestelmä näyttää ensimmäisen kohdan vastausten perusteella käyttäjälle 3-6 kpl 360-kuvia kyseisiltä Keskustorin alueilta.

Yksi vaihtoehto olisi ollut myös etäyhteyden käyttäminen haastatteluun, mutta se olisi vaatinut huomattavasti enemmän aikaresurssia kuin mitä työhön oli varattu.

Web-teknologiat mahdollistivat suuremman anonymiteetin vastaajille. On mahdollista, että haastateltava ei esimerkiksi sosiaalisista syistä uskalla fyysisen kontaktin vaativassa haastattelutilanteessa kertoa kaikkia ajatuksiaan jostain tietystä aiheesta, jos tiedostaa sen olevan jollain tapaa ristiriitoja nostattava tai poliittisesti epäkorrekti. Web-teknologian kautta voidaan saavuttaa parempi anonymiteetti, joskaan siihenkään ei pidä täysin luottaa kuten erittelen tarkemmin luvussa 6.1.4.

# <span id="page-28-0"></span>**5.4.1 HTML ja CSS**

Internetsivut tuotetaan lähes poikkeuksetta HTML- (Hyper Text Markup Language) ja CSS- (Cascading Style Sheets) kielillä. Html-kielellä muodostetaan websivun rakenne ja sisältö. CSS-kielellä puolestaan muotoillaan sisältö halutun näköiseksi. Päätin muodostaa sivun rakenteen rungon HTML5-kielellä ja muotoilla sen CSS3-kielellä.

# <span id="page-28-1"></span>**5.4.2 JavaScript ja JavaScript-kirjastot**

JavaScript on yleisin web-sovellusten ohjelmointikieli. Sen avulla web-sivulle voidaan rakentaa monimutkaistakin logiikkaa vaativia interaktiivisia toimintoja. Javascript.infon (2020) mukaan JavaScriptillä voidaan esimerkiksi:

-Lisätä uutta HTML-sisältöä sivulle, muokata olemassa olevaa sisältöä ja muotoilla tyylejä

-Reagoida käyttäjän toimiin, kuten hiiren painalluksiin, kursorin liikkeeseen ja näppäimistön näppäinpainalluksiin

-Lähettää pyyntöjä verkon yli etäpalvelimiin sekä ladata ja lähettää tiedostoja -Noutaa ja asettaa evästeitä, kysyä kysymyksiä käyttäjältä ja näyttää viestejä -Muistaa tietoa asiakaspuolella ("client side") käyttämällä selaimen työmuistia (Javascript.info 2020.)

Tässä työssä käytin JavaScriptiä muun muassa sen järjestelmän luomiseen, jossa käyttäjä raahaa Keskustorille punaisia tai vihreitä palloja ilmaistakseen turvalliseksi tai turvattomaksi kokemiaan alueita. Tallensin pallojen värin ja koordinaatit ns. JavaScript-objektiin myöhempää tietokantaan lähettämistä varten. Lisäksi käytin samoja objekteja käyttäjälle 360-kuvien katselussa näytettävien kuvien valitsemiseen.

JavaScript-kirjastot ovat kolmannen osapuolen tuottamia kokoelmia, jotka on yleensä tehty helpottamaan ja nopeuttamaan tiettyjen asioiden suorittamista. Yleisen tason kirjastoissa on monesti luotu valmiiksi sellaisia funktioita tai metodeja, joita tarvitaan tyypillisessä JavaScript-ohjelmassa. Tästä on esimerkkinä jQuery-kirjasto, joka tekee esimerkiksi web-sivuille kuuluvan dokumentti-objektimallin ("DOM, "Document Object Model") manipuloimisesta helpompaa. Lisäksi on olemassa spesifisiä kirjastoja, jotka auttavat jossain tietyssä tehtävässä. Esimerkiksi Pannellum.js kirjasto on tehty helpottamaan interaktiivisten 360-kuvien liittämistä web-sivulle.

Käytin työssäni jQuerya nopeuttamaan usein toistuvia tehtäviä, kuten erilaisten elementtien valitsemista sivulta.

Liitin sivulle myös jQuery UI:n, joka on spesifi kirjasto tiettyjen käyttöliittymään liittyvien toimintojen luomiseksi. Esimerkiksi tässä tapauksessa jQuery UI auttoi valmiiksi rakennetulla raahaa ja pudota toiminnallisuudella ("drag and drop") jota käytin vihreiden ja punaisten pallojen liikuttamiseen.

Vielä spesifimpi kirjasto, jota käytin oli jQuery UI TouchPunch jota käytin ainoastaan siihen tarkoitukseen, että jQuery UI:n raahaustoiminnot onnistuisivat myös kosketusnäyttöä käyttävillä laitteilla.

Pannellum.js -kirjastoa käytin panoraamakuvien upottamiseen sivulle. Kirjasto luo yleisiä 360-kuviin liittyviä toimintoja sivulle, kuten esimerkiksi mahdollisuuden tarkastella kuvaa eri suunnista hiirtä liikuttamalla. Lisäksi se mahdollisti kuviin hitaan automaattisen pyörimisliikkeen, mikä auttoi havainnollistamaan käyttäjälle sitä, että kyseessä ei ole tavanomaisia kuvia vaan nimenomaan 360-kuvia. Loin käyttäjän edellisen kysymyksen vastausten perusteella datakokoelman, jonka perusteella syötin Pannellumille näytettävät kuvat. Kuvien alle kirjoitin eri kysymystekstin sen mukaan, edustiko käytetty kuva vihreää vai punaista pistettä kartalla.

#### <span id="page-30-0"></span>**5.4.3 mySQL-tietokannat**

Elektronisella tietokannalla tarkoitetaan sellaista datakokoelmaa tai informaatiota, joka on organisoitu erityisesti tietokoneella tehtävää nopeaa tiedon etsimistä ja noutoa varten (Britannica 2020). Käytin työssäni mySQL-tietokantaa vastauksien keräämisessä ja organisoimisessa palvelimen puolella. Tietokannan käyttäminen säilytti vastaukset sellaisessa järjestelmällisessä muodossa, josta ne oli helppo siirtää myöhemmin taulukkolaskentaohjelmaan kuten Exceliin. Tietokantojen käyttäminen datan säilytykseen palvelimella on myös pitkään käytössä ollut ja koeteltu menetelmä, joten sen ympärille on rakentunut hyviä työkaluja ja vakiintuneita toimintamalleja.

#### <span id="page-30-1"></span>**5.4.4 WordPress**

WordPress on suosittu sisällönhallintajärjestelmä, jota käyttää lähes 40 % maailman internetsivustoista (W3techs 2020). Vaikka en rakentanut sivustoa muilta osin WordPress-moottorin päälle, lainasin kuitenkin WordPressin tietoturva- ja tietokantatoimintoja. WordPress tarjoaa kehittäjille kätevän WPDB-objektin, jonka avulla tiedon lukeminen ja tallentaminen tietokantaan sujuu helpommin ja ennen kaikkea mahdollisimman turvallisesti. Kyselyssä oli tietoturvan suhteen tärkeää, että käyttäjä voi lähettää tietokantaan tietoa kontrolloidusti, mutta ilman tarvetta sisäänkirjautumiselle. Tiedon analysoinnissa puolestaan oli tarve mahdollistaa tiedon nouto palvelimelta vain sisään kirjautuneille käyttäjille, joille oli erikseen annettu riittävän korkeat oikeudet. Saadakseni edellä mainitut WordPress-ominaisuudet käyttööni, muunsin kyselyn alkuperäisen HTML-sivun PHP-muotoon ja tein siitä sivumallin ("template") jonka asetin etusivun muotoilevaksi malliksi WordPressin hallintapaneelissa.

#### <span id="page-31-0"></span>**6 360-KUVIIN POHJAUTUVAN WEB-KYSELYN SUUNNITTELU**

#### <span id="page-31-1"></span>**6.1 Suunnittelun lähtökohtia**

#### <span id="page-31-2"></span>**6.1.1 Käytettävyys**

Web-sivun käytettävyys on laadullinen tekijä, jolla mitataan, miten helposti käyttö aiottuun tarkoitukseen onnistuu käyttäjältä ja miten hyödyllinen sivusto on käyttäjälle. (Nielsen Norman Group 2012)

Hyvän käytettävyyden saavuttaminen ei ole itsestään selvää. On varauduttava siihen, että ihmiset saapuvat rakennetulle web-sivustolle hyvin kirjavalla valikoimalla erilaisia tavoitteita, päämääriä, taitoja ja kykyjä. Sivun suunnittelijan tehtäväksi jää tukea suurta käyttäjäjoukkoa, kuitenkin priorisoiden sivuston keskeisimpien käyttäjäryhmien käyttökokemus.

Sivulle saapuvilla käyttäjillä voi olla käytössään myös paljon erilasia teknisiä yhdistelmiä esimerkiksi käyttöjärjestelmän, selaimen ja päätelaitteen suhteen. Päätelaitteen suhteen tärkeitä asioita ovat muun muassa näytön resoluutio ja kuvasuhde, syöttömenetelmä ("input method") sekä laitteen suorituskyky. Tyypillisiä laitekategorioita web-selaamiseen ovat pöytätietokoneet, tabletit ja matkapuhelimet. Niitä voidaan jaotella vielä lisää monien ominaisuuksien mukaan. Pöytätietokoneet voivat käyttää käyttöjärjestelmänään esimerkiksi Windowsia, Mac OS:ää tai Linuxia. Kaikista näistä on lisäksi useita eri versioita. Esimerkiksi Windows XP:tä käyttää alla olevan diagrammin mukaan yhä edelleen noin 1.8 % pöytätietokoneiden ja kannettavien tietokoneiden käyttäjistä, vaikka se on jo lähes 20 vuotta vanha käyttöjärjestelmä eikä ole saanut tietoturvapäivityksiä vuoden 2014 jälkeen.

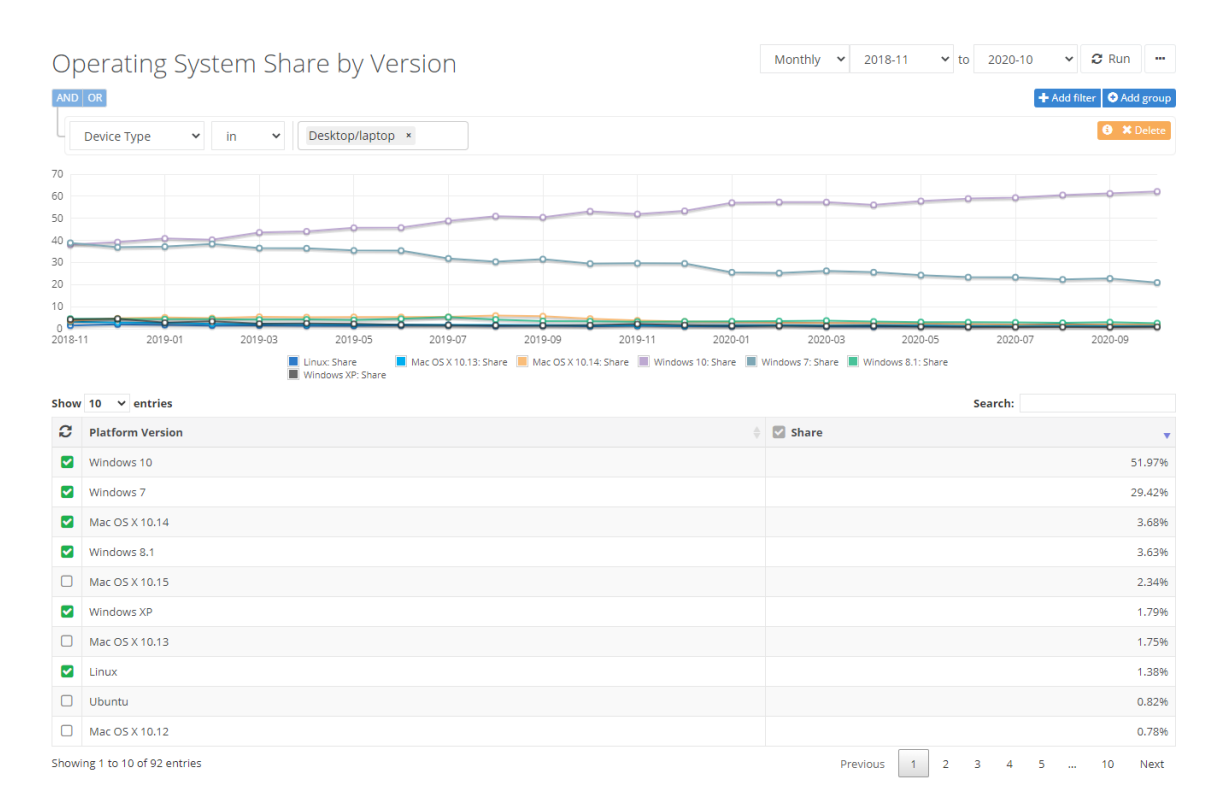

KUVA 5: Yleisimpien käyttöjärjestelmien markkinaosuus ajanjaksolla marraskuu 2018 – lokakuu 2020. (Netmarketshare 2020). Kaaviossa näkyy viivadigrammina erilaisten käyttöjärjestelmien prosenttiosuus markkinoilla.

Web-suunnittelussa on pakko vetää raja johonkin sen suhteen, miten montaa järjestelmää lähdetään tukemaan. Niin kutsuttu vähenevän tuoton laki ("Law of Diminishing Returns") kuvaa ilmiötä, jossa yhden tuotannontekijän käytön lisäämisen avulla saatu tuottavuuden kasvu muuttuu pienemmäksi ja pienemmäksi jos muut tuotannontekijät pysyvät ennallaan (Britannica 2017). Tässä kontekstissa se kuvaa hyvin sitä lähes loputonta määrää aikaa ja resursseja, joita web-sivuston suunnittelija voisi teoriassa käyttää tukeakseen mitä erilaisimpia käyttötapauksia. Jossain vaiheessa vaadittava aikamäärä suhteessa saatavaan hyötyyn muuttuu niin pieneksi, ettei käytettävyyden parantaminen esimerkiksi vanhojen käyttöjärjestelmien ja selainten kaltaisissa harvinaisimmissa tapauksissa ole enää järkevää.

Etelä-Floridan Yliopisto USF (USF 2018) erittelee web-sivun käytettävyyden seuraaviin osa-alueisiin:

**-Saavutettavuus**, eli miten hyvin erityisryhmät kuten erilaisista vammoista kärsivät ihmiset voivat havaita, navigoida ja olla vuorovaikutuksessa sivun kanssa.

**-Responsiivisuus,** eli miten hyvin sivun käyttäjäkokemus mukautuu erilaisille alustoille ja päätelaitteille.

**-Hakukoneoptimointi,** eli miten korkealle sivu arvostetaan hakukoneiden toimesta tietyn hakutermin hakutulosten joukossa.

**-Sisältö ja viestiminen,** eli miten helppolukuista ja ymmärrettävää sivun sisältö on.

**-Asettelu ja navigointi,** eli miten hyvin käyttäjä löytää haluamansa sisällön. Tähän voidaan vaikuttaa ominaisuuksien kuten navigointipalkin, menujen ja painikkeiden kautta.

**-Virheet ja tehokkuus,** eli miten paljon virheitä käyttäjä kohtaa käyttäessään sivua ja miten moni poistuu sivulta pääsemättä toivottuun päämäärään.

**-Ajankäyttö ja siihen liittyvät odotukset,** eli miten nopeasti käyttäjä suoriutuu tavoitteestaan sivun käytössä ja ylittääkö käytetty aikamäärä käyttäjän asettamat odotukset ajankäytön suhteen.

(USF 2018.)

Omassa työssäni pyrin huomioimaan mahdollisimman monta käytettävyystekijää. Osa yllä olevan listan kohdista jäi kuitenkin vähemmälle huomiolle. Esimerkiksi hakukoneoptimointi ei tuntunut relevantilta sellaista kyselyä varten, joka toteutetaan lyhyessä ajassa ja jonka löytämiseen tuskin kukaan käyttää hakukonetta.

Saavutettavuuden suhteen pyrin varmistamaan, että esimerkiksi värisokeat ihmiset voisivat käyttää sivua ongelmitta; vaikka osalle sivuston elementeistä oli annettu merkityksellisiä värejä, toteutin niihin myös vihjelaatikot ("tooltip") joista kävi ilmi sama merkitys. Täydellistä saavutettavuutta on yleensä rajallisen ajan vuoksi lähes mahdotonta rakentaa. Esimerkiksi näkövammaiset ihmiset eivät voisi hyötyä sivuston 360 teknologiasta. Tämän kyselyn kohderyhmänä eivät kuitenkaan olleet erityisryhmät, vaan erityisryhmien tiedonkeruu on tarkoitus toteuttaa muilla menetelmillä työryhmän toimesta.

Responsiivisuudesta pyrin huolehtimaan ohjelmoimalla mahdollisimman suuren määrän sivuston rakenteesta ja asettelusta käyttämällä erilaisiin selainkokoihin hyvin mukautuvilla prosenttiarvoja elementtien kokojen määrittelyssä. Ainoana poikkeuksena oli se Keskustorin karttakuva, johon käyttäjä raahaisi punaisia tai vihreitä palloja. Sille määrittelin kiinteän pikselikoon saadakseni pallojen absoluuttiset koodinaatit helpommin. Yritin kyllä siihenkin prosenttikokoja, mutta en saanut niitä toimimaan helposti yhteen käyttämäni jQuery UI-kirjaston raahausfunktioiden kanssa. Jos käytössä olisi ollut enemmän aikaa, olisi senkin ratkaisun hyvin voinut toteuttaa prosenteilla. Pyrin myös lisäämällä sivuston mukautumista pieniin mobiililaitteisiin käyttämällä mediakyselyjä ("media query"). Annoin esimerkiksi erillisiä CSS-muotoiluja tilanteessa, jossa selaimen leveys on alle 768 pikseliä. Yksi responsiivisuuteen liittyvä ongelma oli siinä, että hyvin suurikokoiset 360-panoraamakuvat eivät toimineet tietyillä mobiililaitteilla, joiden maksimi tekstuurikoko on rajattu esimerkiksi 2048px x 2048px kokoon. Tästä syystä lisäsin kyselyn ohjeeseen suosituksen tietokoneen käyttämisestä pienikokoisten laitteiden, kuten matkapuhelimien sijaan.

Sisällön ja viestimisen suhteen pyrin ohjeistamaan käyttäjää läpi koko kyselyn. Esimerkiksi tilanteessa, jossa käyttäjä yrittää mennä toiseen tehtävään suorittamatta ensin ensimmäistä tehtävää loppuun, ruutuun ponnahtaa huomautusikkuna asiasta. Loin myös karttaan mekanismin, jossa hiiren kuljettaminen tiettyjen rakennusten päälle tuottaa työkaluvihjeen, jossa lukee kyseisen paikan nimi. Ajattelin että se auttaisi epävarmaa kartanlukijaa ankkuroimaan itsensä oikeaan kohtaan karttakuvassa.

Asettelun ja navigoinnin suhteen pyrin rakentamaan sivun niin etten uuvuttaisi käyttäjää näyttämällä liikaa informaatiota kerralla. Niinpä rakensin järjestelmän, jossa näytetään vain yksi panoraamakuva kerralla. Kun käyttäjä on kirjannut tekstikenttään huomionsa kyseiseen kuvaan liittyen ja hyväksynyt vastauksen, generoidaan seuraava panoraama. Lisäksi käytin jQueryn "animate" -metodia vierittääkseni käyttäjän automaattisesti oikeaan kohtaan sivulla jonkun tehtävän valmistuttua. Navigointipalkkien tai valikoiden käyttö ei ollut tarpeen sivuston yksinkertaisen tarkoituksen ansiosta. Lisäsin kuitenkin oikeaan ylänurkkaan pienen painikkeen, josta voi halutessaan käydä lukemassa kyselyn tietosuojaselosteen.

Virheiden ja tehokkuuden suhteen pyrin rakentamaan sivuston käyttämällä validia HTML5- ja CSS-koodia. Validiteetin voi tarkistaa erilaisilla työkaluilla kuten W3C:n Link Checker (W3C Link Checker 2019). Link Checkerillä tarkastin, että kaikki sivuston käyttämät 75 hyperlinkkiä olivat valideja. Yhden huomautuksen

sain uudelleenohjaukseen liittyen, kun olin jättänyt surewp4.fi/tietosuojailmoitus osoitteen lopusta / -merkin pois mikä johti järjestelmän uudelleenohjaamaan automaattisesti osoitteeseen surewp4.fi/tietosuojailmoitus/. Tällä asialla ei kuitenkaan ole vaikutusta sivuston käytännön toimivuuteen. HTML-validointipalvelu Nu Html Checker (W3C n.d.) löysi muutaman huomautettavan asian: Olin unohtanut dokumenttiin kielimääritykseen "en" merkkijonon, mutta suomenkielinen sisältö olisi kuulunut merkit' "fi" merkkijonolla. Lisäksi validoija muistutti, että "script"-tagien "type"-attribuutti on nykyään tarpeeton Javascript-resursseja käytettäessä. CSS-validoija (W3C 2014) ei löytänyt ainoatakaan varsinaista virhettä, mutta varoitti 42 kohdasta, joissa oli käytössä vanhentuneita "vendor extension" -määreitä vanhojen selainten tukemista varten. Suurin osa näistä tuli kolmannen osapuolen lisäosista, kuten jQuerysta ja Pannellumista. Näilläkään tekijöillä ei onneksi ollut minkäänlaista käytännön vaikutusta sivuston toimintaan. Kehitystyön aikana tarkistin usein selaimen konsolin mahdollisten virheiden varalta. Konsoli löysi moitittavaa vain Pannellum-kirjastosta, josta se ilmoitti tapahtumankäsittelijöiden (event handler) merkitsemistä passiivisiksi paremman responsiivisuuden aikaansaamiseksi. En kuitenkin rohjennut koskea tähän kolmannen osapuolen tuottamaan koodikirjastoon, sillä olisin mahdollisesti voinut tietämättäni rikkoa osia ohjelmasta, ja muutosten tekeminen turvallisesti olisi vaatinut runsaasti enemmän aikaa ja perehtymistä.

Ajankäytön suhteen sivustossa oli haastavaa erityisesti 360-kuvien suuri koko, mikä aiheuttaa hitautta niiden lataamisessa heikommilla internetyhteyksillä. Tutkin Pannellum-kirjaston esilatausmahdollisuuksia, mutta en lopulta keksinyt parempaa ratkaisua kuin kuvien lataamisen tehtävän teon yhteydessä. Tästä aiheutuu käyttäjälle muutaman sekunnin odotusaika, mikä ei ole optimaalista. Pyrin luomaan realistista odotusta ajankäytön suhteen kertomalla sivuston yläosassa eri osioiden määrän ja että vastaaminen vie arviolta noin 20 minuuttia aikaa.
#### **6.1.2 Sitouttaminen**

Nykypäivän ihminen kohtaa valtavan määrän erilaista viestintää päivässä. Forbesin (2017) mukaan keskivertoihminen näkee päivässä jopa 4000–10 000 mainosta. Ihmisten pitkäkestoisesta huomiosta taisteleminen on vaikeaa. Sitouttamisessa pyritään pitämään käyttäjät sivulla riittävän pitkään asetetun tavoitteen saavuttamiseksi. Pyrimme sitouttamaan vastaajat orientoivalla sähköpostilla, jossa kerroimme tutkimuksesta, aineiston käytöstä ja haastattelusta etukäteen sekä ilmaisimme mm. siihen kuluvan ajan selvästi. Sitouttamista voi myös lisätä esimerkiksi maininta siitä, että kutsu on jaettu hyvin rajoitetulle ihmisjoukolle. Henkilökohtaiselta tuntuva viestintä voi tuntua tärkeämmältä kuin massaviesti. Koska 20 minuutin ajanjakson pyytäminen on silti iso pyyntö kiireisiltä ihmisiltä, annoimme myös vastaajille mahdollisuuden halutessaan osallistua pieneen arvontaan.

Sitouttamisessa voi auttaa myös sivuston toteutuksen laadukkuus, kuten se toimiiko kysely sulavasti, tuntuvatko kysymykset ja vastausvaihtoehdot järkeviltä ja esitetäänkö kerralla liikaa vai sopiva määrä informaatiota. Lisäksi voidaan ilmaista etenemistä kyselyssä erilaisin visuaalisin vihjein.

### **6.1.3 Tietoturva**

Internetin kautta toteutettavassa kyselyssä on tärkeä huomioida erilaiset tietoturvatekijät. Tämän kyselyn tapauksessa yksi helpottava tekijä oli se, ettemme keränneet kovin henkilökohtaisia tietoja, kuten nimiä tai syntymäaikoja. Arvontaan osallistuminen edellytti kuitenkin sähköpostiosoitteen luovuttamista, joten täysin anonyymistä tiedonkeruusta ei ollut kyse. Vaikka sähköpostiosoitetta ei luovutettaisikaan, jää palvelimelle silti aina logimerkintä vierailusta ja käyttäjän IP-osoitteesta. Näistä syistä tietoturva-asioiden huomioiminen oli tärkeää kyselyn toteutuksessa.

Pyrin nostamaan sivuston tietoturvan tasoa käyttämällä sivustolla SSL-salaustekniikkaa, jossa tiedonsiirto käyttäjän ja palvelimen välillä toteutetaan salattuna. Palvelintilan tarjoajalla oli käytössään maksuton Let's Encrypt -sertifikaatti, jonka otin käyttöön sivulle.

Tietokannan välisessä kommunikoinnissa luotin WordPress-sisällönhallintajärjestelmän tarjoamiin tietoturvaominaisuuksiin, kuten WPDB-objektiin. WordPress on maailman suurin sisällönhallintajärjestelmä, jonka kehitystyö on hyvin aktiivista. Suosionsa ansiosta järjestelmä on testattu ja koeteltu ja löydetyt tietoturvaaukot paikataan yleensä nopeasti. Vaikka hyödynsin WordPressin tietoturva- ja tietokantaominaisuuksia, en käyttänyt sitä sivuston muihin toimintoihin. Käytin ladatuissa osissa vahvoja salasanoja, jotka oli suolattu siten, että niitä ei voi nähdä järjestelmässä tavallisena tekstinä salaamattomassa muodossaan.

Käytin uusinta WordPress-versiota kehitystyössä välttääkseni vanhojen versioiden mahdolliset tietoturva-aukot.

Paremmin olisin voinut hoitaa sen, että olisin poistanut WordPress-asennuksesta siellä olleet ei-aktiiviset vakioteemat. Ylimääräiset teemat tuovat yhden tarpeettoman hyökkäysvektorin sivustoa vastaan.

#### **6.1.4 Anonymiteetin turvaaminen**

Eettisyys on tärkeä osa tiedonkeruuta ja yksi osa sitä on vastaajien anonymiteetin säilyttäminen. Toteuttamassamme kyselyssä kysyttiin henkilökohtaisia turvallisuuden tunteeseen liittyviä tietoja. Lisäksi vastaajajoukko oli laajalti Tampereen ammattikorkeakoulun työntekijöitä ja opiskelijoita, joten vastauksien joukossa oli hyvin todennäköisesti tutkimuksen tekijöille ennestään tuttujen ihmisten tietoja. Tästä syystä pidimme tärkeänä säilyttää mahdollisimman hyvä anonymiteetin taso vastausten analysoinnissa. Vaikka se olisi teknisesti ollutkin mahdollista, en luonnollisestikaan missään vaiheessa yhdistänyt palvelimen logitietoja vastauksiin. Toimitin vastaukset työryhmälle ilman sähköpostiosoitteita ja sähköpostiosoitteet erikseen sekoitettuna listana, niin että niiden yhdistäminen olisi mahdotonta. On kuitenkin hyvä todeta, että halutessani olisin administraattorina voinut selvittää vastaajien identiteettiä sähköpostiosoitteista ja palvelimelta, eli siltä osin anonymiteetti perustui luottamukseen.

#### **6.1.5 EU-lainsäädäntö**

EU-lainsäädäntö määrittelee omalta osaltaan sitä, miten digitaalisessa muodossa olevien tietojen käsittelyä tulee tehdä. EU:n GDPR-nimellä tunnettu yleinen tietosuoja-asetus hyväksyttiin keväällä 2016. EU nimeää asetuksen tavoitteiksi "yksilön oikeuksien ja vapauksien vahvistamisen, sisämarkkinaulottuvuuden lujittamisen, tietosuojan globaalin ulottuvuuden huomioimisen sekä tietosuojasääntöjen täytäntöönpanon valvonnan tehostamisen". (Opi Tietosuojaa n.d.)

EU:n tietosuoja-asetuksessa annetaan erilaisia oikeuksia henkilötietojen käsittelyn kohteena oleville ihmisille. Niitä ovat esimerkiksi "omia henkilötietoja koskeva tiedonsaantioikeus, oikeus saada tiedot oikaistua, oikeus tulla unohdetuksi sekä oikeus tietojen poistamiseen ja tietojenkäsittelyn vastustamiseen." (Opi Tietosuojaa n.d.)

Pyrimme huolehtimaan tietosuoja-asetuksen täyttymisestä muun muassa liittämällä sivustolle tutkimuksen tietosuojailmoitus, jossa kyselyn tietosuojaan liittyvät asiat käydään läpi yksityiskohtaisesti. Tietosuojailmoitus on liitteenä tässä opinnäytetyössä, joskin olen anonymisoinut siinä olevien henkilöiden nimet (LIITE 2).

Tutkimuksessa ei käsitelty ns. arkaluonteisia henkilötietoja eikä rikostuomioihin liittyviä tietoja, mikä helpotti siihen liittyviä GDPR-vaatimuksia. Annoimme vastaajille asetuksen takaamat oikeudet mm. vaatia tietojensa poistamista rekisteristä sekä pyytää jäljennöstä niistä itselleen. Lisäksi kerätyt tiedot tuhotaan, kun analyysivaihe on valmis eikä niistä siten jää pysyvää rekisteriä. Ilmoituksessa lupaamme hävittää kerätyn aineiston 31.12.2022 mennessä.

Käytettävän palvelinympäristön käyttö aiheutti jonkin verran keskustelua työryhmän kesken. Olisin itse toivonut voivani käyttää itselleni tuttua Dreamhost-palveluntarjoajaa, jotta kehitystyö olisi sujunut nopeasti ja tutuilla työkaluilla. Osa työryhmästä oli puolestaan sitä mieltä, että kaiken datan pitäisi pysyä vain oppilaitoksen omilla palvelimilla. Tämä olisi kuitenkin rajoittanut työtä melko paljon organisaation tiukkojen tietoturvaan liittyvien rajoitusten suhteen. Esimerkiksi kaikki tietokantoihin liittyvät toimenpiteet olisi täytynyt suorittaa komentorivipohjaisesti enkä olisi voinut käyttää alan standardityökaluja kuten phpMyAdmin-ohjelmaa. Dreamhostin käytön suurin ongelma oli siinä, että yrityksen palvelimet sijaitsevat Yhdysvalloissa, jonka EU luokittelee tietoturvatasoltaan sisämarkkinoita heikommaksi alueeksi. Dreamhost ilmoittaa kuitenkin olevansa GDPR-säädöksiä noudattava toimija ja heidän sivuiltaan löytyy EU:n vaatima ns. mallilauseke.

Kompromissina päädyimme lopulta valitsemaan ratkaisun, jossa saisin standardin palvelinympäristön käyttööni, mutta se hankittaisiin kotimaiselta toimijalta. Näin varmistimme sen, että käytettävä palvelin sijaitsee Suomen sisällä.

## **6.2 Palvelupolun luominen**

Palvelupolku on palvelumuotoilussa käytettävä termi, jolla tarkoitetaan kuvausta asiakkaan kokemista palveluhetkistä palvelun käytössä. (Palvelumuotoilu Palo 2018). Työn suunnitteluvaiheessa loimme työryhmässä kyselylle palvelupolun hahmottaaksemme paremmin kyselyyn vastaajan asiakaskokemuksen eri osaalueita. Alla on kuva, josta näkyy palvelupolku visualisoituna pääpiirteittäin:

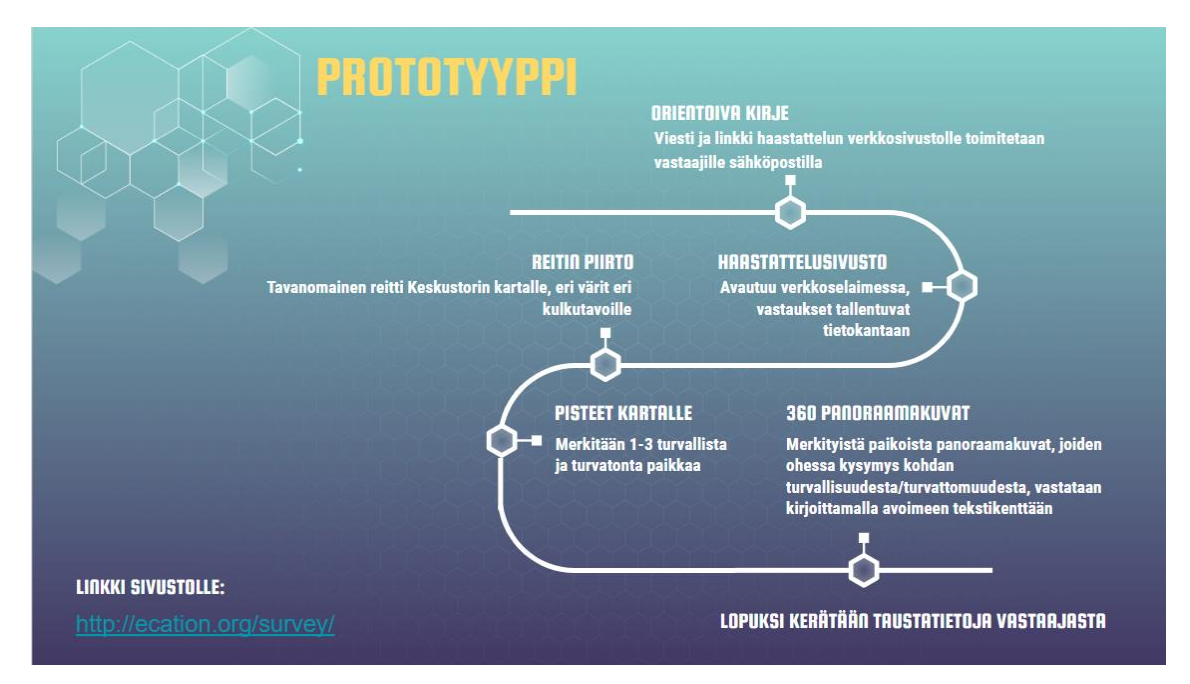

KUVA 6. Kyselyn palvelupolku. Kuvassa näkyy palvelupolku visualisoituna.

Tarkempi palvelupolun kuvaus löytyy tämän työn liitteistä (Liite 1).

### **6.3 360-valokuvaus**

Yksi kyselyn työvaiheista oli 360-valokuvien ottaminen Tampereen Keskustorilta. Halusin saada melko kattavan 360-kuvien verkon, joten jaoin alueen 3 x 7 ruudukkoon ja kävelin jokaiseen näin syntyvästä 21:stä risteyskohdasta. Käytin kuvaamiseen OnePlus 7 matkapuhelinta ja siitä löytyvää panoraamatoimintoa, jossa käyttäjä pyörittää puhelimen ohjeistamana puhelinta, kunnes alueesta on saatu taltioitua 360-astetta.

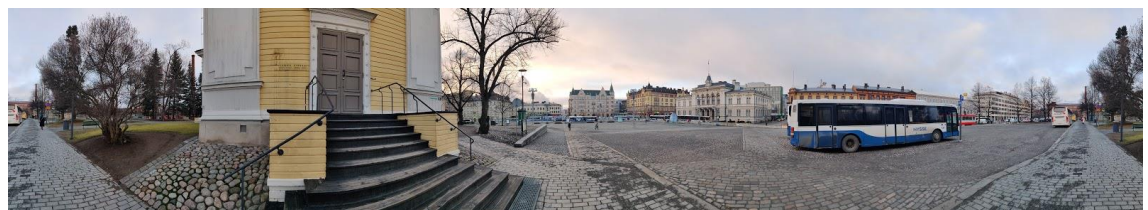

KUVA 7. Esimerkkipanoraama 1 Keskustorilta

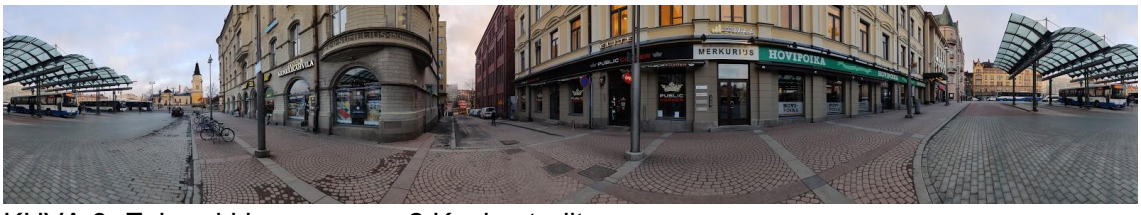

KUVA 8. Esimerkkipanoraama 2 Keskustorilta

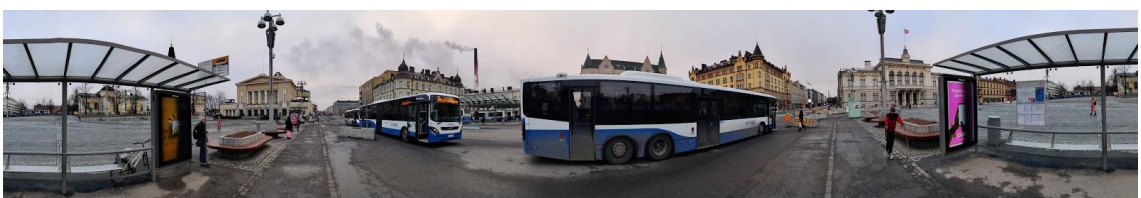

KUVA 9. Esimerkkipanoraama 3 Keskustorilta

# **6.4 Kuvankäsittely**

Valokuvaamisen jälkeen oli kuvankäsittelyn vuoro. Kuvien suhteen oli tarpeen yrittää yhdistää niiden oikea ja vasen laita yhteen mahdollisimman saumattomasti. Siirsin saumat kuvan reunoilta keskelle kuvaa "Offset"-toiminnolla. Sen jälkeen yritin liikutella alku- ja loppupään kuvasta samaan kohtaan muun muassa "Warp"-toiminnolla. Korjailin jotain ongelmakohtia kloonisiveltimellä ("Clone Brush") ja kontekstitietoisella täyttötyökalulla ("Content Aware Fill Tool"). Jos kuvassa näkyi sivullisen henkilön kasvot läheltä, valitsin kasvojen alueen valintatyökalulla ja muutin ne epäteräviksi sumennusfiltterillä ("Blur filter").

### **6.5 Paikallisen offline-palvelinympäristön käyttäminen**

WordPress-järjestelmän käyttäminen vaatii palvelinympäristön. Päätin asentaa ensin omalle koneelleni ei-julkisen palvelinympäristön kehitystyötä varten. Rakensin toisin sanoen sovelluksen ensin valmiiksi ja latasin sen julkiseksi internetiin vasta lopuksi. Näin keskeneräinen sovellus ei ollut muiden nähtävillä.

Palvelinympäristöksi valikoitui WordPressin ajamiseen erikoistunut Instant WordPress, joka luo muutaman napin painalluksella koneelle virtuaalisen Linux ympäristön, johon on asennettuna Apache-palvelin ja MariaDB -tietokantasovellus. Niihin puolestaan on jo valmiiksi kopioitu WordPressin vaatimat tiedostot ja sitä varten on luotu tietokanta. Tämä ratkaisu tekee WordPressin asentamisesta helppoa ja nopeaa. Silti siinä on myös edistyneitä työkaluja, kuten SSH-komentoriviyhteys käyttöjärjestelmään ja phpMyAdmin-työkalu tietokantojen hallintaan. Tiedostonsiirto virtuaalisen Linuxin ja tietokoneeni varsinaisen Windows-käyttöjärjestelmän välillä muuttui helpoksi SFTP Net Drive -ohjelman myötä, sillä sen kautta voi yhdistää virtuaalisen käyttöjärjestelmän levyaseman näkymään normaalin paikallisen levyaseman tavoin

## **6.6 Verkkotunnuksen hankinta**

Verkkotunnukset, eli domain-osoitteet ovat merkkijonoja, joiden avulla käyttäjät voivat navigoida eri internetsivustoille ilman tarvetta kirjoittaa niiden osoitteita selaimeen pitkinä IP-osoite-numerosarjoina. Internetissä sijaitsevat nimipalvelimet ("DNS Server") hoitavat verkkotunnuksen muuntamisen tietokoneelle sopivaksi numerosarjaksi. Työryhmämme päätti hankkia kyselyä varten oman tilapäisen domain-osoitteen surewp4.fi. Se hankittiin kotimaiselta Zoner-yritykseltä palvelintilan hankinnan yhteydessä.

## **6.7 Palvelintilan hankinta**

Internetsivustojen on sijaittava jollakin internet-palvelimella, jonka tehtävänä on jakaa sivustolle saapuville käyttäjille sivuston näyttämisessä vaadittavat sisällöt. Vaikka palvelimen voisi teoriassa perustaa omallekin tietokoneelle, on usein käy-

tännöllisempää ulkoistaa palvelintila niiden pyörittämiseen erikoistuneille palveluntarjoajille. Tällöin ei esimerkiksi tarvitse huolehtia oman koneen jatkuvasta käynnissä pitämisestä, ja palvelimiin erikoistuneet yritykset voivat yleensä myös jakaa sisältöä ulos nopeammin ja luotettavammin nopeiden tietoliikenneyhteyksiensä ansiosta. Hankimme kyselylle palvelintilan Suomessa palvelimiaan operoivalta Zoner-yritykseltä.

## **6.8 Tietokannan perustaminen palvelimelle**

Palvelintilan hankkimisen jälkeen loin kyselyä varten tietokannan palvelimelle phpMyAdmin-työkalulla. Lisäsin siihen taulun, johon loin kyselyn tarvitsemat kolumnit. Käytin yksilöivänä niin sanottuna "primary id" -tunnisteena joka riville yksilöllistä ja automaattisesti kasvavaa numeroa. Lisäksi tietokannassa oli kolumnit vastauksen ajankohdalle, analyysivaiheessa tarvittavalle käyttäjänimelle, joka tehtävän kaikille vastauksille sekä jokaiselle lopussa kysytylle taustatiedolle. Ensimmäisen tehtävän "q1" -nimiseen kolumniin tallensin käytettyjen punaisten ja vihreiden pallojen koordinaatit, värin ja kohdan nimen kokonaisena JavaScript objektina JSON-muodossa käyttämällä standardia JSON.stringify() -metodia.

| - cil Palvelin: DA PMA Signon 3306 > C Tictokanta: tkvbpyyttu: wordpress > C Taulu: surveyTable                              |                                                                                   |              |                |       |              |       |                 |              |                     | 森 未                                                                                                |
|----------------------------------------------------------------------------------------------------|-----------------------------------------------------------------------------------|--------------|----------------|-------|--------------|-------|-----------------|--------------|---------------------|----------------------------------------------------------------------------------------------------|
| Selan I Rakenne 1 SQL 4, Etsi 3-i Lisaa rivi - Vienti - Tuonti - Toiminnot 35 Herattimet                                     |                                                                                   |              |                |       |              |       |                 |              |                     |                                                                                                    |
|                                                                                                    |                                                                                   |              |                |       |              |       |                 |              |                     |                                                                                                    |
| Naytetään rivit 0-75 (76 tulos, Kysely kesti 0.0003 sekuntia.)                                                               |                                                                                   |              |                |       |              |       |                 |              |                     |                                                                                                    |
| SELECT * FROM "surveyTable"                                                                                                  |                                                                                   |              |                |       |              |       |                 |              |                     |                                                                                                    |
|                                                                                                    |                                                                                   |              |                |       |              |       |                 |              |                     | Profilointi [Muokkaa inline-koodia] [ Muokkaa ] [ Selita SQL-kysely ] [ Luo PHP-koodi ] [ Paivita] |
| Nayta kaikki Rivien määrä: 250 v<br>Suodata rivela: Hae tästä taulusta<br>Laittele avalmen mukaan: Ei mitään<br>$\checkmark$ |                                                                                   |              |                |       |              |       |                 |              |                     |                                                                                                    |
| $+$ Valinnat                                                                                                    |                                                                                   |              |                |       |              |       |                 |              |                     |                                                                                                    |
| $\leftarrow$ T $\rightarrow$<br>v id recordTime<br>username q1                                                               | q2a                                                                               | q2b          | q2c            | a2d   | q2e          | q2t   | age gender city |              | timelnTampere email |                                                                                                    |
| Muokkaa Ei Kopioi @ Poista 38 2020-05-14 13:38:02 default                                                                    | [{\"pinColor\":\"green\",\"offset\": c1                                           | c3           | c <sub>5</sub> | c6    | c7           | c9    | 11 mias         | 1111         | 10 edasf            |                                                                                                    |
| Muokkaa Si Kopioi @ Poista 39 2020-05-14 14:38:37 default                                                                    | [{\"pinColor\":\"green\",\"offset\"; ===<br>A"topl":708.0.                        | ppppp        | empty          | empty | empty        | empty | 35 nainen       |              | 10 <sub>1</sub>     |                                                                                                    |
| Muokkaa Si Kopioi @ Poista 40 2020-05-14 14:43:01 default                                                                    | [{\"pinColori":\"greeni",\"offset\": Kirjoita ajatuksiasi<br>!\"topi":828.1 tahan | testivastaus | Testivastaus   |       | Testivastaus | empty | nainen          | Testivastaus | 10                  |                                                                                                    |

KUVA 10. Tietokannan rakenne ja muutama testivastaus.

## **6.9 Sivuston ulkoasun suunnittelu**

Pyrin luomaan sivustolle mahdollisimman yksinkertaisen ja selkeää visuaalista hierarkiaa noudattavan ulkoasun. Halusin että otsikoiden ja leipätekstin välillä olisi selkeä ero ja että eri elementtien välinen kontrasti olisi riittävän hyvä helppolukuisuuden varmistamiseksi. Nidoin kyselyn eri osiot yhteen pyöreäkulmaisilla laatikoilla, jotta käyttäjä hahmottaisi, mitkä asiat kuuluvat samaan kokonaisuuteen.

Sopivaa Keskustorin karttakuvaa etsin monesta eri paikasta. Pyrkimyksenäni oli löytää kuva, joka ei olisi visuaalisesti liian ruuhkainen esimerkiksi tekstien paljouden vuoksi. Oli luonnollisesti myös tärkeää saada kartta, jonka käyttö on luvallista. Tästä syystä parhaaksi ratkaisuksi kartan hankintaan osoittautui OpenStreetMap-sivusto, joka ylläpitää avointa ja vapaasti käytettävissä olevaa karttadataa.

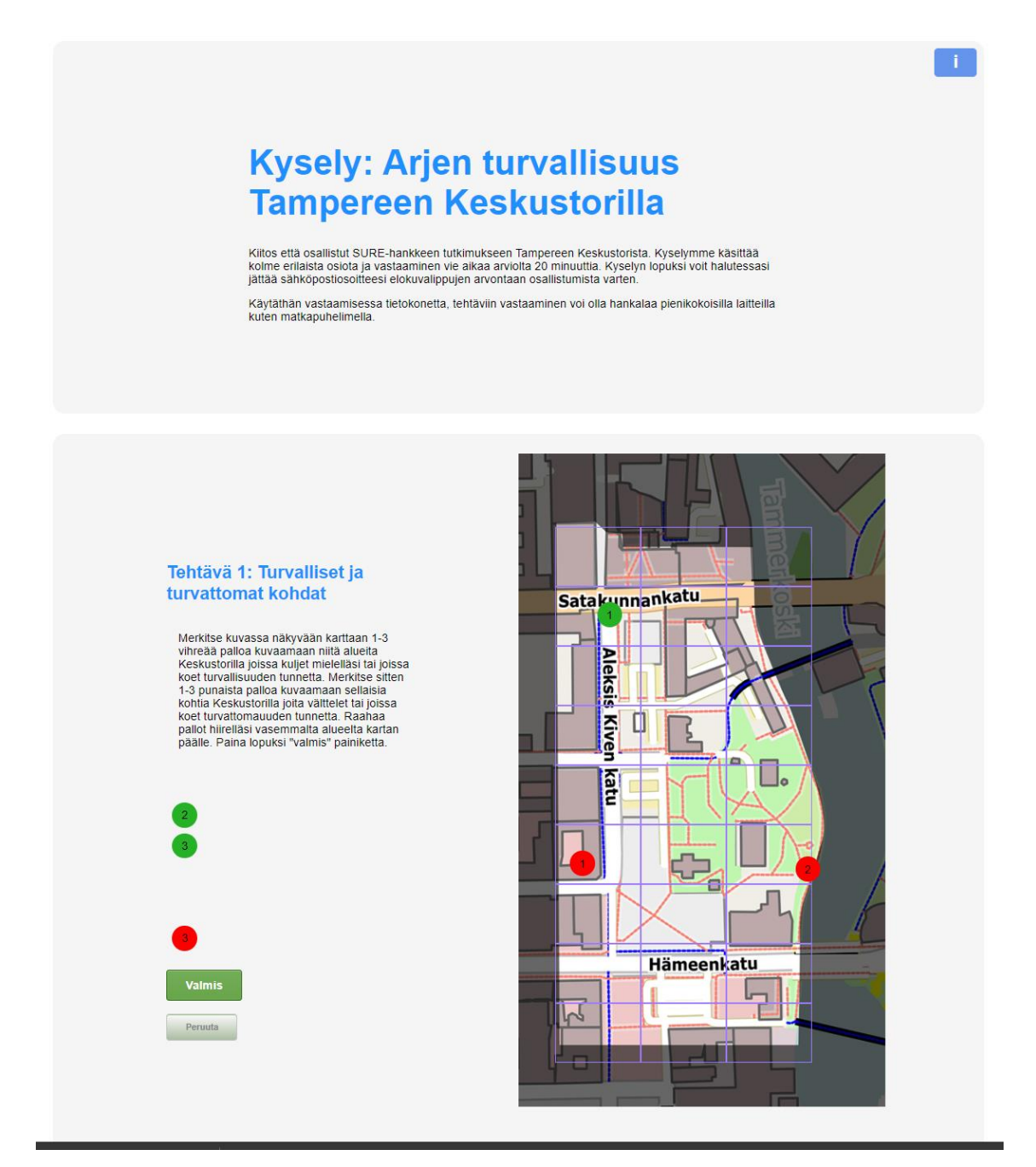

KUVA 11: Kyselyn alkusanat ja ensimmäinen tehtävä. Kuvassa näkyy ruutukaappaus kyselyn internetsivulta.

#### **6.10 Testaus**

Testasin itse kyselyä runsaasti vastailemalla kyselyyn eri testinimillä. Käytin Chrome-selaimen kehitystyökaluja, kuten konsolia ongelmatilanteiden havainnointiin. Ennen lopullista julkaisua valitussa verkkotunnuksessa, latasin esikatseluversion omalle palvelimelleni osoitteen Ecation.org taakse, jotta työryhmän muut jäsenet pääsisivät testaamaan ja kommentoimaan sitä. Työryhmän yksi jäsen raportoi takaisin vaikeuksista yhden kyselyyn alun perin rakennetun osion suhteen, jossa käyttäjälle annettiin tehtäväksi piirtää eri värisiä viivoja käyttämällä tyypillinen kulkureittinsä Keskustorilla. Koska olimme ajatelleet tämän tehtävän vain orientoivaksi tehtäväksi, emmekä ajatelleet kerätä sen avulla käyttäjädataa sen hankalan kvalifioinnin vuoksi, päätin lopulta ottaa kyseisen tehtävän pois kyselystä ja panostaa kyselyn muiden osa-alueiden toteutukseen. Tämän jälkeen työryhmän palaute oli, että järjestelmä vaikutti toimivalta.

#### **7 KYSELY**

#### **7.1 Julkaisu**

Julkaisimme kyselyn toukokuun 2020 puolivälissä. Välitimme kutsun siihen talon sisäisellä sähköpostilla. Päätimme seurata, miten paljon vastauksia saisimme sisäisiä viestintäkanavia käyttämällä ja jos otanta jäisi pieneksi, täytyisi kyselyä markkinoida myös muissa kanavissa. Yllätyimme positiivisesti, kun vastauksia tuli melko lyhyessä ajassa yli 50 kappaletta. Näin ollen emme nähneet tarvetta jakaa kyselyä enää laajemmalle joukolle, sillä vielä isomman vastausmäärän laadullinen analyysi olisi ollut jo todella aikaa vievää. Kyselyn lopulliseksi määräksi tuli 67 vastausta.

### **7.2 Markkinointi**

Olimme varautuneet markkinoimaan kyselyä tarvittaessa erilaisten sähköisten kanavien, kuten erilaisten sosiaalisen median alustojen kautta. Sen julkistaminen oppilaitoksen sisäisellä sähköpostiviestillä tuotti kuitenkin sen verran suuren vastausmäärän, ettemme nähneet tarpeelliseksi enää kasvattaa sitä kovin paljoa suuremmaksi. Ensimmäisen viestimme jälkeen välitimme kuitenkin vielä toisen muistutusviestin hieman ennen kyselyn sulkeutumista. Tämä toinen viesti tuotti kuitenkin selkeästi pienemmän määrän vastauksia ensimmäiseen viestiin verrattuna. Voidaan ehkä todeta, että ne, jotka kyselystä olivat eniten kiinnostuneita, huomasivat myös vastata siihen jo ensimmäisen viestin pohjalta.

#### **7.3 Vastaukset**

Vastauksien laadussa oli vaihtelua. Toiset vastaajista olivat selvästi miettineet asiaa enemmän ja tuottivat pitkiä vastauksia. Osa vastasi vain muutamalla sanalla. Pitkiä vastauksia olivat esimerkiksi seuraavat:

*"Pimeää ja hiljaista. Erilaisia laitapuolen kulkijoita näkee puistossa.*

*p.s. Pahin paikka on mielestäni ennen alarantaan menoa oleva välikkö ja sen edusta. Taitaa olla bussikuskien taukotilat siinä. Aina todella hämäräperäistä toimintaa. Keskellä päivää. Keskusta on muuttunut paljon levottomammaksi viimeisien vuosien aikana."*

*-Nainen 40 v.*

*"Näillä kulmilla olen useasti nähnyt melko varmasti jotain huume-/lääkekauppaa, Juveneksen ympärillä notkuu usein muutakin epämääräistä väkeä. Öiseen aikaan en yksin uskaltautuisi sinne. Kerjäläiset ovat toinen ahdistava näky. Eiväthän ne toki omaa turvallisuuttani uhkaa, mutta aiheuttavat epämukavan tunteen, jonka vuoksi mieluusti sivuutan koko alueen." -Nainen 42 v.*

*"Alueella on satunnaisesti useita päihtyneiltä vaikuttavia henkilöitä sekä erilaisia aatteen tai tavaran kaupustelijoita. Kyse tässä kohtaa lähinnä epämääräisestä epämiellyttävyydestä kuin turvattomuudesta - suomalaisesta nihkeydestä sosiaaliseen kontaktiin silloin, kun sitä ei erityisesti hae." -Mies 34 v.*

*" Tämä parkkipaikka kerää myös puoleensa kaikenlaista liikkujaa, etenkin iltaisin parkkipaikalle kerääntyy yleensä ihmisiä autoilla paljon ja yleensä kyydissä olevat ovat humalassa ja parkkipaikalla kuuleekin ja näkee todella paljon huutelua ja uhkaavaa käytöstä."*

*-Mies 23 v.*

Lyhyempiä vastauksia olivat esimerkiksi:

*"Tuttuus"* -Mies 57 v.

*"Poliisin näkyvyys"* -Mies 60 v.

*"En keksi mitään lisää"* -Nainen 48 v.

Osalla vastaajista oli myös teknisiä ongelmia kyselyn kanssa. Kaksi vastaajista oli kirjoittanut ainoana vastauksenaan, että kuvat eivät näy. Todennäköisesti näissä tapauksissa kyselyä on yritetty täyttää sellaisella mobiililaitteella, joka ei ole pystynyt käsittelemään 360-kuvien korkeaa resoluutiota.

Neljässä vastauksessa kaikki 360-kuvien alla olevat tekstikentät oli jätetty tyhjiksi. On mahdollista, että käyttäjä pyrki ohittamaan ne kohdat mahdollisimman nopeasti osallistuakseen vain arvontaan. Olisin voinut torjua tätä asiaa kirjoittamalla kyseisiin kohtiin jonkinlaisen validoinnin, joka olisi varmistanut, että käyttäjä vastaa jokaiseen avoimeen kysymykseen edes lyhyesti.

Muutama henkilö kirjoitti lisäksi siitä, miten kuvat olivat eri kohdasta Keskustoria, kuin mihin he olivat mielestään pudottaneet pallon. Tämä ongelma luultavasti korostui sellaisilla alueilla Keskustoria, joista en ottanut valokuvaa aivan läheltä, mutta jotka silti näkyivät karttakuvassa. Erityisesti Laikun lavan ympäristö oli tällainen alue, joten epäilen että kommentit liittyivät siihen osaan karttaa. Tässä auttaisi se, että valokuvia otettaisiin vielä isommalta alueelta ja tiheämmin.

Suurin osa kyselyyn vastaajista sijoittui ikäryhmältään 30–50 vuotiaisiin (39 kpl). Alle 20–29-vuotiaita oli 21 kpl ja yli 50-vuotiaita 8 kpl. Valtaosa vastanneista oli naisia (54 kpl) ja miehiltä oli vastauksia vain 14 kappaletta.

Vastaajat olivat asuneet Tampereella keskimäärin 14.5 vuotta. Seitsemän vastaajaa ilmoitti Tampereella asumiensa vuosien lukumääräksi nollan. Ristiintaulukoin tällaisia vastauksia ilmoitetun kotipaikkakunnan kanssa tarkistaakseni tuloksia virheiden ja väärinkäsitysten varalta ja kaikissa tapauksissa kotipaikkakunta oli joko Tampereen lähellä sijaitseva kunta tai kokonaan toinen kaupunki. Todennäköisin selitys tällaisille vastaajille lienee työpaikkamatkaaminen Tampereen ja asuinpaikan välillä. Yksi vastaajista kirjoitti vastauksessaan, ettei asu Tampereella eikä ole koskaan edes käynyt Keskustorilla, mikä oli hieman yllättävää kyselyn jakelu huomioiden.

### **8 ANALYYSIVAIHE**

### **8.1 Käyttäjätiedon analysointi**

Yksi keskeisistä vaiheista tiedonkeruuprosessissa on kerätyn tiedon analysointi. Eila Järvenpää esittelee Laadullinen Tutkimus -esityksessään (Järvenpää 2006) erilaisia menetelmiä haastatteluaineiston analyysiin:

**Tyypittely** 

- Aineiston ryhmittely tyypeiksi etsimällä samankaltaisuuksia
- Aineisto esitetään yhdistettyjen tyyppien, eräänlaisten mallien avulla
- Samankaltaisia tarinoita, esim. tyypillinen tilanteen kulku, henkilökuvaus, jne
- Poikkeavien tapausten systemaattinen etsintä (Järvenpää 2006.)

Valitsimme kerätyn tiedon pääasialliseksi analysointimenetelmäksi teemoittelun. Jyväskylän yliopiston (2016) Koppa-sivuston mukaan "Teemoiksi voidaan hahmottaa sellaisia aiheita, jotka toistuvat aineistossa muodossa tai toisessa. Teemoittelu analyysimenetelmänä etenee teemojen muodostamisesta ja ryhmittelystä niiden yksityiskohtaisempaan tarkasteluun".

Kävimme materiaalia läpi ja pyrimme tunnistamaan siitä toistuvia teemoja ja tekemään niiden perusteella yhteenvetoa ja jaottelua Keskustorin eri kohtien turvallisuudesta. Erityisesti olimme kiinnostuneita siitä, toistuuko jossain tietyssä kohtaa erityisen usein huoli turvallisuudesta ja nouseeko syinä turvattomuudelle esiin selkeästi toistuvia, kategorisoitavia teemoja. Esittelen esiin nousseita teemoja tarkemmin kohdassa 8.3.

### **8.2 Analyysijärjestelmän rakentaminen**

Rakennetulla interaktiivisella 360-kyselyllä oli analysoinnin suhteen tiettyjä erityistarpeita tavalliseen kyselyyn verrattuna. Erityisesti karttaan raahattujen pallojen esittäminen oli järkevää tehdä visuaalisella tavalla pelkkien tekstipohjaisten koordinaattien suhteen, jotta työryhmämme analyysia tekeville henkilöille muodostuisi selkeä käsitys kyseessä olevasta alueesta. Päädyin siksi ohjelmoimaan analyysia varten työkalun, joka hakee tietokannasta sinne tallennetut vastaukset koordinaatteineen ja tuottaa saman karttakuvan kuin mitä vastaaja tuotti vastaushetkellä.

Työkalussa analyysia tekevä henkilö voi nuolia painamalla selata eri vastauksia eteen- tai taaksepäin ja tarkastella vastaajien karttaan merkitsemiä väripalloja sekä annettuja sanallisia vastauksia. Loppuun kirjoitin vastaajan taustatiedot, kuten iän, sukupuolen, kotipaikkakunnan ja Tampereella asuttujen vuosien lukumäärän. Sähköpostiosoitteen jätin kuitenkin hakematta tietokannasta anonymiteetin turvaamiseksi.

Analyysijärjestelmän tietoturvan kannalta oli myös tärkeää luoda siihen sisäänkirjautumistoiminto, jotta vastauksia saisi näkyviin vain erikseen auktorisoidulla käyttäjätilillä.

Rakensin myös järjestelmään ns. lämpökartta-toiminnon ("heat map") joka tuotti kaikkien vastausten raahatut pallot yhdellä kertaa kuvaan. Alla on kuva vastauksista muodostuneesta lämpökartasta:

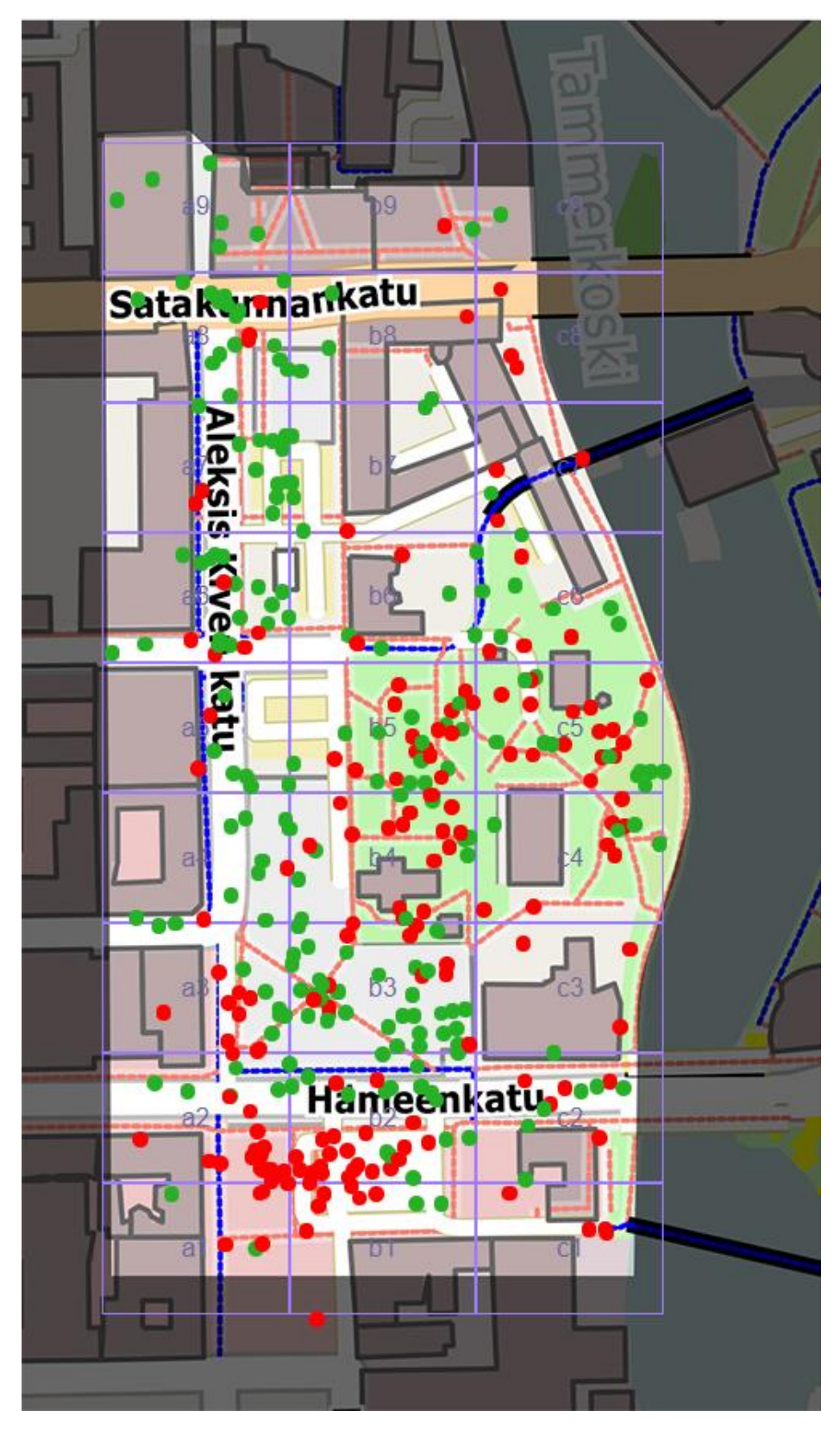

KUVA 12: Kaikkien vastausten yhdessä muodostama lämpökartta. Kartasta näkyy miten tietyille alueille kuten Keskustorin eteläpäähän ja Vanhan Kirkon puistoon on keskittynyt selvästi suurempi määrä turvattomuudesta viestiviä punaisia palloja. Vihreitä palloja on keskittynyt erityisesti Aleksis Kiven Kadun varrelle.

#### **8.3 Johtopäätökset**

Kerätyn tiedon varsinainen analyysi tehtiin työryhmän toisten jäsenien toimesta. Erittelen tässä kuitenkin joitain itse tekemiäni johtopäätöksiä aineiston suhteen.

Kerätystä aineistoista nousi selvästi esiin toistuvia teemoja. Tällaisia olivat esimerkiksi huoli päihteiden käyttäjistä. Termi "epämääräinen" korostui monissa negatiiviisissa alueella liikkuviin ihmisiin liittyvissä luonnehdinnoissa (sana esiintyi 20 kertaa vastausten joukossa). Myös raitiovaunutyömaan aiheuttamat tilapäiset liikennejärjestelyt nousivat esiin. Positiivisena ja turvallisuuden tunnetta lisäävänä seikkana tuotiin toistuvasti esiin mm. hyvä näkyvyys tietyillä alueilla.

Yksi keskeisimmistä turvallisuuden tunnetta lisänneistä tekijöistä oli se, jos kyseisellä alueella on ympärillä paljon muitakin ihmisiä.

Lisäksi erilaiset liikennejärjestelyt, kuten selkeät omat kaistat pyöräilijöille ja kävelijöille ja suojateiden puute korostuivat monissa vastauksissa.

Valvontakamerat nousivat myös muutamassa vastauksessa esiin turvallisuuden tunnetta lisäävänä tekijänä.

Edellisessä luvussa esitetystä lämpökartta-kuvasta voi nähdä visuaalisesti, että Keskustorilla on selvästi tiettyjä alueita, jotka koetaan muita turvattomimmiksi. Kaksi selkeintä aluetta tämän suhteen olivat Keskustorin eteläpää ja Vanhan Kirkon ja Laikun lavan välissä oleva puistoalue.

#### **9 POHDINTA**

Tiedonkeruu-prosessiamme väritti suunnitelmien muuttuminen moneen kertaan ja aikaresurssien puute. Moni asia olisi voitu tehdä vielä paremmin. Seuraavaksi pohdin työtä kokonaisuutena ja esitän parannusehdotuksia seuraavaa iteraatiota ajatellen.

Työssämme onnistui mielestäni hyvin se, että reagoimme nopeasti muuttuneisiin olosuhteisiin ja vaihdoimme lähestymistapaa ketterästi. Pyrimme silti säilyttämään mahdollisimman monta alkuperäisen suunnitelman elementtiä mukana uusissa toteutusmuodoissa. Vaikka lopullinen toteutus jouduttiin tekemään kyselynä, yritimme saada siihen mukaan mahdollisimman paljon kävelyhaastattelun piirteitä, kuten virtuaaliset vierailut tiedonkeruun kohteeseen 360-kuvien kautta, avoimet, puolistrukturoidulle haastattelulle tyypilliset kysymykset, sekä myös jonkin verran interaktioita tehtävien ja esitettävien kysymysten suhteen.

Rajanveto haastattelun ja kyselyn määrittelyn välillä muuttuu mielenkiintoiseksi silloin, kun kyselyssä on mukana kysymyksiä interaktiivisesti muokkaava ohjelmisto. Esimerkiksi edistyneen tekoälyn avulla tuotettu interaktiivinen kysely, jossa tekoäly reagoi älykkäästi vastauksiin ja kykenee muuttamaan kysymyksiään niiden perusteella, vaikuttaisi olevan luonteeltaan jo lähellä ihmisen tekemää haastattelua. Jos käytössä kuitenkin olisi runsaasti aikaa, olisi myös mielenkiintoista yrittää toteutusta esimerkiksi Zoom-etäyhteydellä niin, että haastattelija näkisi haastateltavan tietokoneen näytön kuvan ja voisi sen perusteella kysyä läpikäytävään alueeseen liittyviä kysymyksiä. Aikaa kuluisi tällaiseen toteutukseen enemmän sillä haastattelijan täytyisi todennäköisesti olla läsnä koko prosessin ajan ja lisäksi vastaukset pitäisi luultavasti nauhoittaa ja litteroida erikseen.

Yksi mielenkiintoinen asia, jonka virtuaaliteknologia olisi mahdollistanut, olisi ollut Keskustorin kuvaaminen eri vuoden- ja vuorokauden aikoina. Tämä olisi kuitenkin vaatinut suuremman aikajakson kyselyn toteuttamiseen. Olisi mielenkiintoista kuvata erilaisia tilanteita alueella ainakin neljänä eri vuodenaikana ja useana eri vuorokaudenaikana, sillä turvallisuuden tunteeseen liittyvät tekijät vaihtelevat olettavasti jonkin verran ajankohdan mukaan.

Videon ja äänen käyttäminen pelkkien valokuvien sijaan lisäisi varmasti immersion tunnetta, joskin se vaatisi myös enemmän tietokoneresursseja ja ennen kaikkea latausajat pitenisivät, jolloin vastaajien sitouttaminen olisi vaikeampaa. Jos haastattelut toteutettaisiin etäyhteydellä, niin sitouttaminen onnistuisi luultavasti hyvin tässäkin tapauksessa.

Teknisesti web-kyselyssä oli osa-alueita, jotka kaipaisivat hiomista. Osalle käyttäjistä saattoi tulla sama kuva kahteen kertaan, jos he merkitsivät palloja suhteellisen lähelle toisiaan. Sellaista tilannetta varten olisi ollut järkevää ohjelmoida mukaan tarkistusfunktio, joka olisi verrannut jo valittujen kuvien nimiä viimeisimpään kuvaan ja näyttänyt vain kuvan siinä tapauksessa, että ne ovat erilaiset. En osannut ennakoida tätä ongelmaa omissa testeissäni. Osa käyttäjistä kirjoitti vastauksissaan, etteivät saaneet kuvia näkyviin. Epäilen että nämä käyttäjät yrittivät suorittaa kyselyä sellaisella mobiililaitteella, joka ei tue 360-kuvien suurta resoluutiota. Kyselyyn voisi jatkossa ohjelmoida ominaisuuden, joka tarkistaisi ohjelmallisesti heti aluksi sen, onko kyseisessä laitteessa riittävän suurten kuvien tuki vai ei.

Yksi mielenkiintoinen vaihtoehto haastattelun toteuttamiseen voisi olla syväoppimis-teknologiaa hyödyntävä keskustelubotti ("chat bot"). Esimerkiksi uusi GPT-3 tekoäly pystyy hämmästyttävän laadukkaaseen kontekstitietoiseen keskusteluun. Näin voitaisiin yhdistää haastattelijan kysymysten luoma interaktio tietokoneen mahdollistaman automaation tehokkuuteen.

Kaiken kaikkiaan tiedonkeruu web-teknologian ja 360-kuvien kautta osoittautui suhteellisen toimivaksi aineistonkeruun ratkaisuksi tämänhetkisessä poikkeustilanteessa. Mahdollista seuraavaa iteraatiota varten jäi yhä kuitenkin hiottavaa. Toivomuksena on myös edelleen päästä testaamaan virtuaalisen kävelyhaastattelun tekemistä myös Virtual Labin sylinteritilassa.

## **LÄHTEET**

Britannica. 2017. Diminishing returns. Luettu 24.11.2020. https://www.britannica.com/topic/diminishing-returns

Britannica. 2020. Database. Luettu 16.11.2020. https://www.britannica.com/technology/database

Carpiano, R. 2009. Come take a walk with me: The "Go-Along" interview as a novel method for studying the implications of place for health and well-being. Abstract. Luettu 22.3.2020. https://www.sciencedirect.com/science/article/abs/pii/S1353829208000622

Hirsjärvi, S., Hurme, H. Tutkimushaastattelu: teemahaastattelun teoria ja käytäntö. 2001. Yliopistopaino. Helsinki.

Heinonen, T. 2020. Tätä on odotettu! TAMKin uusi Sote Virtual Lab aloittaa toimintansa. Tampereen ammattikorkeakoulu. Luettu 16.10.2020. https://sites.tuni.fi/vlabforhealth-fi/uutinen/uutinen/

Hyvärinen, M., Nikander, P. Ruusuvuori, J. (toim). Tutkimushaastattelun käsikirja. 2017. Vastapaino. Tampere.

Javascript.info. 2020. An Introduction to JavaScript. Luettu 9.11.2020. https://javascript.info/intro

Jyväskylän yliopisto. 2016. Aineiston analyysimenetelmät / Teemoittelu. Luettu 22.3.2020.

https://koppa.jyu.fi/avoimet/hum/menetelmapolkuja/menetelmapolku/aineistonanalyysimenetelmat/teemoittelu

Jyväskylän yliopisto. 2020. Tutkimusmenetelmät ja tutkimusaineistot. Luettu 17.10.2020.

https://koppa.jyu.fi/avoimet/kirjasto/kirjastotuutori/aihehaku-tutkimusprosessissa/menetelmatietoa-ja-palveluja

Jyväskylän yliopisto. 2014. Tutkimuksen suunnittelu. Luettu 17.10.2020. https://koppa.jyu.fi/avoimet/hum/menetelmapolkuja/tutkimusprosessi/tutkimuksen-suunnittelu#tutkimusongelman-t-sment-minen

Järvenpää, E. 2006. Laadullinen tutkimus -seminaari. Teknillinen korkeakoulu Tuotantotalouden osasto. Luettu 17.11.2020. https://www.cs.tut.fi/~ihtesem/k2007/materiaali/luento4.pdf

Kajaanin ammattikorkeakoulu. 2020. Haastattelu. Luettu 17.10.2020. https://www.kamk.fi/fi/opari/Opinnaytetyopakki/Teoreettinen-materiaali/Tukimateriaali/Aineiston-keruumenetelmat/Haastattelu

Keränen, J., Vaattovaara, M., Kortteinen, M., Ratvio, R., Koski, H. & Rantala, T. (toim.). 2013. Turvalliset kaupunkiympäristöt -Rakenteelliset taustat, asukkaiden kokemukset ja arjen turvallisuusratkaisut. VTT. Espoo.

Kostakos, P., Alavesa, P., Oppenlaender, J., Hosio, S. 2019. VR Ethnography: A Pilot Study on the Use of Virtual Reality 'Go-along' Interviews in Google Street View. University of Oulu. Oulu. Luettu 17.10.2020. http://jultika.oulu.fi/files/nbnfi-fe2019120545829.pdf

Mannila, M. 2016. Tutkimusongelma ja tutkimuskysymys. Luettu 17.10.2020 http://tutkimu.blogspot.com/2016/11/tutkimusongelma-ja-tutkimuskysymys.html

Mechatech n.d. How do common virtual reality tracking systems work? Luettu 17.10.2020.

https://www.mechatech.co.uk/journal/how-do-common-virtual-reality-trackingsystems-work

Net Marketshare. 2020. Operating System Market Share. Luettu 7.11.2020. https://netmarketshare.com/operating-system-market-share.aspx

Nielsen Norman Group. 2012. Usability 101: Introduction to Usability. Luettu 7.11.2020.

https://www.nngroup.com/articles/usability-101-introduction-to-usability/

Opi Tietosuojaa. n.d. EU:n tietosuoja-asetuksen velvoitteet johdolle. Luettu 7.11.2020

https://opitietosuojaa.fi/index.php/fi/56-lainsaeaedaentoe/lait/eun-tietosuoja-asetus/23-tuleva-eu-n-tietosuoja-asetus

Palvelumuotoilu Palo. 2018. Palvelupolulla kehitetään parempia palveluita. Luettu 7.11.2020.

https://www.palvelumuotoilupalo.fi/blogi/2018/10/13/palvelupolun-kuvauksillakehitetaan-parempia-palveluita

RajatOn. 2017. Tutkijan ABC. Turun yliopisto & Lappeenrannan yliopisto. Luettu 17.10.2020.

https://rajatontatiedekasvatusta.wordpress.com/tutkijan-abc/

Saukkonen, P. n.d. Tutkimusmenetelmät ja tutkimusaineistot. Helsingin yliopiston yleisen valtio-opin laitos. Luettu 17.10.2020 https://www.mv.helsinki.fi/home/psaukkon/tutkielma/Tutkimusmenetelmat.html

Saukkonen, P. n.d. Tutkimusasetelma. Helsingin yliopiston yleisen valtio-opin laitos. Luettu 17.10.2020 https://www.mv.helsinki.fi/home/psaukkon/tutkielma/Tutkimusase-

telma%202.html

Saukkonen, P. n.d. Tutkimusongelma ja tutkimuskysymys. Helsingin yliopiston yleisen valtio-opin laitos. Luettu 17.10.2020 https://www.mv.helsinki.fi/home/psaukkon/tutkielma/Tutkimusongelma.html

Saaranen-Kauppinen, A. & Puusniekka, A. 2006. KvaliMOTV - Menetelmäopetuksen tietovaranto [verkkojulkaisu]. Tampere: Yhteiskuntatieteellinen tietoarkisto. Luettu 23.2.2020.

https://www.fsd.tuni.fi/menetelmaopetus/kvali/L6\_3\_1.html

Saaranen-Kauppinen, A. & Puusniekka, A. 2006. KvaliMOTV - Menetelmäopetuksen tietovaranto [verkkojulkaisu]. Tampere: Yhteiskuntatieteellinen tietoarkisto. Luettu 17.10.2020.

https://www.fsd.tuni.fi/menetelmaopetus/kvali/L6\_3\_3.html

Simpson, J. 2017. Finding Brand Success In The Digital World. Forbes. Luettu 17.10.2020

https://www.forbes.com/sites/forbesagencycouncil/2017/08/25/finding-brandsuccess-in-the-digital-world

Smart Tampere. 2019. Tampereelle yli 3 miljoonan EU-rahoitus kaupunki- ja tapahtumaturvallisuuden kehittämiseen. Luettu 24.2.2020 https://smarttampere.fi/tampereelle-yli-3-miljoonan-eu-rahoitus-kaupunki-ja-tapahtumaturvallisuuden-kehittamiseen/

Summa, T. & Tuominen, K. 2009. Fasilitaattorin työkirja - Menetelmiä sujuvaan ryhmätyöskentelyyn. Kehitysyhteistyön palvelukeskus Kepa ry. Luettu 22.3.2020

https://www.globaalikasvatus.fi/sites/default/files/attachments/fasilitaattorin-tyokirja-menetelmia-sujuvaan-ryhmatyoskentelyyn.pdf

Tampereen kaupunki. § 111 SURE - Smart Urban Security and Event Resilience hankkeen rahoittamiseen osallistuminen. Luettu 23.2.2020 http://tampere.cloudnc.fi/fi-FI/Viranhaltijat/Johtaja\_elinvoiman\_ja\_kilpailukyvyn palvelualue/SURE Smart Urban Security and Event Res(107351)

Tuomi, J. & Sarajärvi, A. 2018. Laadullinen tutkimus ja sisällönanalyysi . Uudistettu laitos. Tammi. Helsinki.

USF. 2018. What Is Website Usability & Why Is It Important? Luettu 7.11.2020. https://health.usf.edu/is/blog/2018/03/13/What-Is-Website-Usability--Why-Is-It-Important

W3Techs. 2020. Usage statistics of content management systems. Luettu 17.11.2020. https://w3techs.com/technologies/overview/content\_management

W3C. CSS Validation Service. 2014. Luettu 7.11.2020. https://jigsaw.w3.org/css-validator/

WC3. Link Checker. 2019. Luettu 7.11.2020. https://validator.w3.org/checklink

WC3. Nu Html Checker.n d. Luettu 7.11.2020. https://validator.w3.org/nu

#### KUVAT:

Igloo Domes immersiivinen tila. Igloo Domes 2019. Katsottu 16.10.2020. https://www.theb1m.com/allvideodata.htm

Oculus Quest -virtuaalilasit. Pixabay 2020. Katsottu 17.10.2020. https://pixabay.com/fi/photos/virtuaalitodellisuus-naisten-4490469/

Sote Virtual Lab. Tampereen ammattikorkeakoulu 2020. Katsottu 17.11.2020. https://sites.tuni.fi/vlabforhealth-fi/tilat-ja-laitteet/

Yleisimpien käyttöjärjestelmien markkinaosuus ajanjaksolla marraskuu 2018 – lokakuu 2020. Netmarketshare 2020. Katsottu 7.11.2020. https://netmarketshare.com/operating-system-market-share.aspx

## **LIITTEET**

### Liite 1. Kyselyn palvelupolku

1(3)

Orientoiva viesti ja linkki haastattelun verkkosivustolle toimitetaan vastaajille sähköpostilla

Vastaaja avaa linkin selaimessaan ja haastattelusivusto latautuu Ensimmäisenä käyttäjää pyydetään piirtämään kartalle Keskustorin ympäristöön tyypillinen reitti, joka kuvastaa heidän tavanomaisinta kulkuaan torilla Seuraavaksi näytetään uusi karttakuva, johon pyydetään merkitsemään värimerkein 1–3 turvallisuuden tunnetta aiheuttavaa aluetta ja 1–3 turvattoman tuntuista aluetta

Seuraavaksi näytetään 360 panoraamakuvia käyttäjän merkitsemistä kohdista. Samalla toistetaan nauhoitettua ääntä Keskustorilta. Alaosassa on tekstikenttä, johon käyttäjä voi kirjoittaa näkemyksiään kyseisen kohdan turvallisuudesta tai turvattomuudesta ja mitkä seikat näihin tunteisiin vaikuttavat.

Lopuksi kerätään taustatietoa käyttäjistä seuraavilla kysymyksillä:

- 1) Ikä
- 2) Sukupuoli
- 3) Asutko tällä hetkellä Tampereella
- 4) Kuinka kauan olet asunut Tampereella elämäsi aikana
- 5) Miten saavut tyypillisesti Keskustorille: kävellen, polkupyörällä, sähkölaudalla, autolla, bussilla
- 6) Mihin kellonaikaan kuljet tyypillisesti Keskustorilla
- 7) Haluan osallistua arvontaan: sähköpostiosoitteesi

Yläpalkista näkee tietosuojaselosteen koko kyselyn ajan ja se toimitetaan myös orientoivan kirjeen mukana.

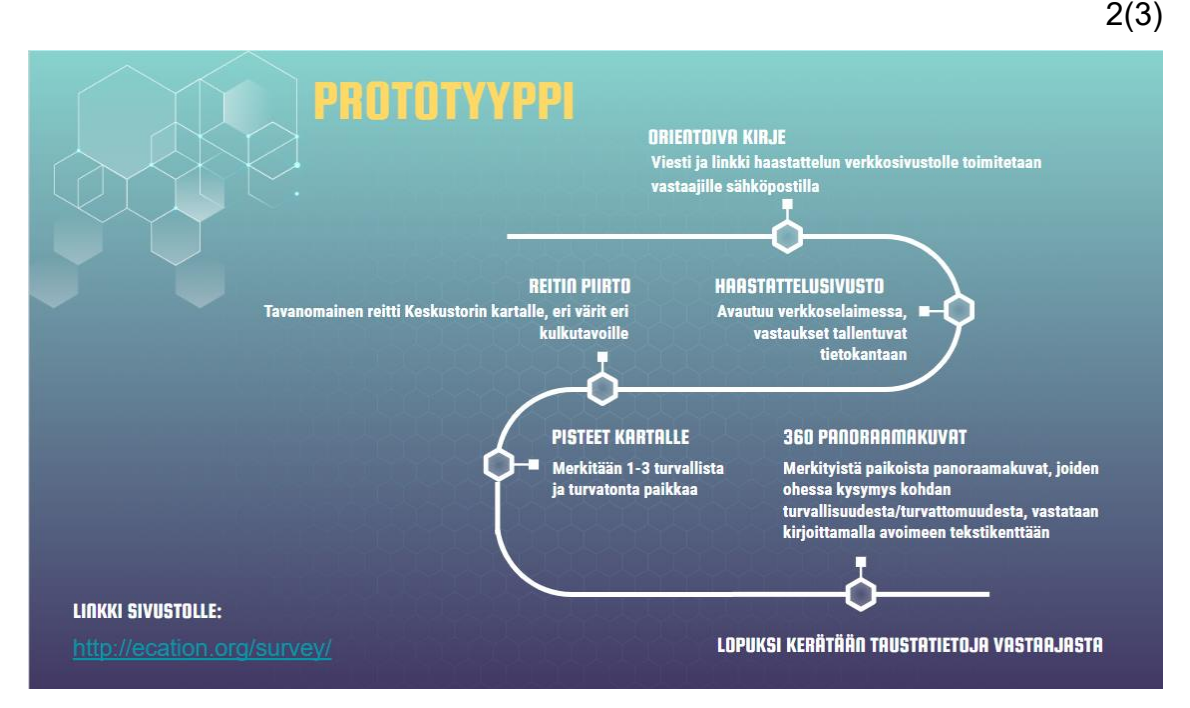

KUVA 20. Kyselyn palvelupolku. Kuvassa näkyy palvelupolku visualisoituna.

Seuraavaksi annamme käyttäjälle mahdollisuuden siirtää Keskustorin kartalle 1- 3 vihreää ympyrää ja 1-3 punaista ympyrää. Vihreät ympyrät symboloivat turvallisuuden tunnetta aiheuttavia alueita Keskustorilla ja punaiset ympyrät puolestaan turvattomuuden tunnetta aiheuttavia kohtia. Tästä tehtävästä on tarkoitus kerätä tiedot talteen myöhempää analysointia varten. Lisäksi tehtävän vastausten perusteella on tarkoitus generoida käyttäjälle dynaamisesti juuri ne panoraamat Keskustorilta, jotka hän on kokenut joko turvallisiksi tai turvattomiksi ja sitä kautta kerätä niistä tarkempaa tietoa.

Karttatehtävien jälkeen esitämme käyttäjälle 2-6 panoraamakuvaa Keskustorilta, joissa hän voi hiirtä liikuttelemalla katsella ympärilleen Keskustorin eri kohdissa. Kuvien alalaidoissa on teksti joka kehottaa kirjoittamaan alla olevaan tekstikenttään ajatuksia siitä, mitkä asiat vaikuttavat kyseisen kohdan turvallisuuteen tai turvattomuuteen.

Lopuksi keräämme käyttäjältä vielä seuraavat taustatiedot perinteisellä html-lomakkeella:

-Ikä

-Sukupuoli

-Nykyinen kotipaikkakunta

-Kuinka monta vuotta olet asunut Tampereella elämäsi aikana

-Mihin kellonaikaan liikut tyypillisesti Keskustorilla

-Jos haluat osallistua arvontaan, jätä sähköpostiosoitteesi tähän

Lomakkeen täytön lopuksi painetaan "lähetä"-painiketta, jolla tiedot voidaan lähettää palvelimelle ja tallentaa tietokantaan.

3(3)

Liite 2. Tietosuojailmoitus

**Tietosuojailmoitus** 

1. Rekisterinpitäjä

Tampereen ammattikorkeakoulu

Kuntokatu 3, 33520 Tampere

2. Yhteyshenkilö tutkimusta koskevissa asioissa

Nimi: *Anonymisoitu*, Tampereen ammattikorkeakoulu

Osoite: Kuntokatu 3, 33520 Tampere

Puhelinnumero: *Anonymisoitu*

Sähköpostiosoite: *Anonymisoitu*

3. Tietosuojavastaavan yhteystiedot (ei opiskelijatutkimuksessa)

Nimi: *Anonymisoitu*

Osoite: TAMK Pinni B 3165, Kalevantie 4, 33100 Tampere

Puhelinnumero: *Anonymisoitu*

Sähköpostiosoite: *Anonymisoitu*

Henkilötietoja käsitellään luottamuksellisesti. Hankkeen tuloksia käsitellään yhteenvetoina, jolloin yksittäisen henkilön vastaukset tai kommentit eivät ole yhdistettävissä henkilöön. Hankkeen tavoitteiden kannalta oleellisia kerättäviä henkilötietoja ovat henkilön sukupuoli, ikä- / ikäryhmä, perheen koko ja asuinpaikkakunta. Nimeä tai osoitetietoja ei kerätä. Kuvissa ja videoissa mahdollisesti olevat kasvot käsitellään tunnistamattomaksi eli "blurrataan". Vastaajien IP-osoitteet ja sähköpostiosoitteet hävitetään aineiston analysointivaiheessa.

Tutkimustuloksista tehdään raportteja tai muita julkaisuja

Tutkimuksen tavoitteena on kerätä käyttäjätietoa Tampereen kaupungin kaupunki- ja tapahtumaturvallisuuden kehittämiseksi SURE – hankkeessa (Smart urban security and event resilience).

Kehittämiskohteina ovat Ratinan stadion ja Keskustori ympäristöineen. Mahdolliset lisäkohteet ovat: Kansi- ja Areena (rakenteilla), Tampere-talo ja Sorsapuisto, Särkänniemi, Särkänniemen tapahtuma-puisto (Santalahdessa) sekä kouluverkosto Tampereella.

Tavoitteena tutkimuksessa on selvittää tutkimuksen kohderyhmän (Tampereen kaupungin asukkaat, vierailijat, erityisryhmät sekä tapahtumiin osallistujat) turvallisuuden tunnetta eri kohteissa. Mikä lisää tai heikentää turvallisuuden tunnetta sekä miten sujuvaa toiminta on kohderyhmän kannalta.

Näkökulmina ovat 1. arkiturvallisuus, 2. tapahtumien aikainen turvallisuus sekä 3. turvallisuusuhkien aiheuttama (onnettomuudet, rikokset, terrorismi, poikkeavat luonnonilmiöt, epidemiat) turvallisuustunne.

Tutkimusta tehdään palvelumuotoilun menetelmillä.

Tutkimusmenetelminä ovat mm. kohderyhmän haastattelu, nauhoitukset, videointi (tapaamalla ja/ tai digi-sovelluksena), turvallisuuskävelyt kohteissa (Go Along), kohteiden ja tilaisuuksien havainnointi, työpajat ( tapaamalla ja/ tai digisovelluksena), draamatyöpajat ( tapaamalla ja/ tai digi-sovelluksena). webbipohjainen visuaalinen kyselytoteutus. Virtual Lab-tilan käyttö soveltuvin osin.

Tutkimuksen tavoitteena on tuottaa käyttäjätietoa SURE-projektissa kehitettävää turvallisuusjärjestelmää varten.

Toteutus TAMKin henkilöstön ja opiskelijoiden webbikyselyn osalta

TAMKin henkilöstön ja opiskelijoiden osallistuminen tutkimukseen toteutetaan aikavälillä 14.4. – 30.9.2020. Henkilöstölle ja opiskelijoille lähetetään sähköpostilla tietoa tutkimuksen tavoitteista, linkki webbipohjaiseen visuaaliseen kyselyyn sekä linkki tutkimuksen tietosuojaselosteeseen. Osallistujan pitää hyväksyä tietosuojaseloste ennen osallistumista.

Vaihtoehtoina on kertatoteutus huhti-kesäkuussa tai kaksi toteutusta, joista ensimmäinen huhti – kesäkuussa ja toinen elo – syyskuussa 2020.

Tutkimukseen toivotaan osallistujia mahdollisimman monipuolisesti. Osallistuminen tutkimukseen on täysin vapaaehtoista.

Vastaajien IP-osoitteet ja sähköpostiosoitteet hävitetään aineiston analysointivaiheessa.

Tutkimuksen tavoitteena on tuottaa käyttäjätietoa SURE-projektissa kehitettävää turvallisuusjärjestelmää varten, jolla tavoitellaan nykyistä sujuvampia järjestelyitä sekä turvallisuuden kehittämistä arkena ja tapahtumien yhteydessä.

Tutkimustuloksista tehdään raportteja tai muita julkaisuja.

4. Yhteistyöhankkeena tehtävän tutkimuksen osapuolet ja vastuunjako (poista, jos kyseessä ei ole yhteistyöhanke)

Kyseessä ei ole yhteistyöhanke.

5. Tutkimuksen vastuullinen johtaja tai siitä vastaava ryhmä

Nimi: *Anonymisoitu*

Osoite:TAMK, Kuntokatu 3, 33520 Tampere

Sähköpostiosoite: etunimi.sukunimi@tuni.fi

Tutkimuksen vastuullinen johtaja on rekisterinpitäjän määräämä henkilö, joka vastaa tutkimuksen toteuttamisesta. Tutkimuksesta vastaavaksi tahoksi voidaan nimetä myös tutkimusryhmä.

6. Tutkimuksen suorittajat

TAMK: *Anonymisoitu*

Käytännön toteuttajina myös TAMKin opiskelijoita.

7. Tutkimuksen nimi, luonne ja kestoaika

Tutkimuksen nimi: Tampereen kaupunki- ja tapahtumaturvallisuuden käyttäjätutkimus

**Kertatutkimus** 

Tutkimuksen kestoaika (kuinka kauan henkilötietoja käsitellään):

1.4.-31.12.2020

8. Henkilötietojen käsittelyn oikeusperuste

Henkilötietojen käsittelyn oikeusperuste:

EU:n yleinen tietosuoja-asetus, artikla 6 kohta 1 sekä tietosuojalaki 4 § (valitse yksi peruste kuhunkin käyttötarkoitukseen):

Rekisteröidyn suostumus

EU:n yleinen tietosuoja-asetus, artiklat 9 (erityiset henkilötietoryhmät) ja 10 (rikostuomioihin ja rikkomuksiin liittyvät tiedot) sekä tietosuojalaki 6 ja 7 §:t :

Rekisteröidyn suostumus

9. Arkaluonteiset henkilötiedot (erityisiin henkilötietoryhmiin kuuluvat tiedot)

Tutkimuksessa ei käsitellä arkaluonteisia henkilötietoja

Tutkimuksessa käsitellään seuraavia arkaluonteisia henkilötietoja:

Tutkimuksessa käsitellään rikostuomiota tai rikkomuksia koskevia tietoja:

Ei

10. Tutkimusrekisterin tietosisältö

Henkilön sukupuoli, ikä- / ikäryhmä, perheen koko ja asuinpaikkakunta. Vastaukset haastattelun tai digilomakkeen kysymyksiin.

11. Henkilötietojen tietolähteet

Haastateltavan itse antamat tiedot. Vastaajien IP-osoitteet ja sähköpostiosoitteet hävitetään aineiston analysointi-vaiheessa.

12. Tietojen siirto tai luovuttaminen tutkimusryhmän ulkopuolelle

Henkilötietoja ei siirretä eikä luovuteta tutkimusryhmän ulkopuolelle.

13. Tietojen siirto tai luovuttaminen EU:n/ETA-alueen ulkopuolelle

Siirretäänkö rekisterin tietoja kolmanteen maahan tai kansainväliselle järjestölle EU:n tai ETA-alueen ulkopuolelle:

☐ Ei

14. Automatisoitu päätöksenteko

Automaattisia päätöksiä ei tehdä.

15. Rekisterin suojauksen periaatteet

Manuaalisen aineiston suojaaminen: Rekisterinpitäjän hallussa lukitussa kaapissa.

Tietojärjestelmissä käsiteltävät tiedot:

käyttäjätunnus

salasana

Suorien tunnistetietojen käsittely:

Suorat tunnistetiedot poistetaan analysointivaiheessa

Tietojen suojaus tietojen siirroissa:

muu, mikä: Tietoja käyttää vain tutkimusryhmä. Ei siirtoja ulkopuolelle.

16. Henkilötietojen käsittely tutkimuksen päättymisen jälkeen

Tutkimusrekisteri arkistoidaan anonymisoituna ilman tunnistetietoja

Mihin aineisto arkistoidaan ja miten pitkäksi aikaa: Aineisto on asianosaisilla tutkimuskäytössä 31.12.2022 saakka,

jolloin tulokset on raportoitu ja aineisto hävitetään

17. Rekisteröidyn oikeudet ja niiden mahdollinen rajoittaminen

Rekisteröidyllä on, ellei tietosuojalainsäädännöstä muuta johdu:

– Tietojen tarkastusoikeus (oikeus saada pääsy henkilötietoihin)

o Rekisteröidyllä on oikeus tietää, käsitelläänkö hänen henkilötietojaan vai ei, ja mitä henkilötietoja hänestä on tallennettu.

– Oikeus tietojen oikaisemiseen

o Rekisteröidyllä on oikeus vaatia, että häntä koskevat virheelliset, epätarkat tai puutteelliset henkilötiedot oikaistaan tai täydennetään ilman aiheetonta viivytystä. Lisäksi henkilöllä on oikeus vaatia, että tarpeettomat henkilötiedot poistetaan.

– Oikeus tietojen poistamiseen

o Rekisteröidyllä on poikkeustapauksissa oikeus saada henkilötietonsa kokonaan poistettua rekisterinpitäjän rekistereistä (oikeus tulla unohdetuksi).

– Oikeus käsittelyn rajoittamiseen

o Rekisteröidyllä on tietyissä tilanteissa oikeus pyytää henkilötietojensa käsittelyn rajoittamista siksi aikaa, kunnes hänen tietonsa on asianmukaisesti tarkistettu ja korjattu tai täydennetty.

– Vastustamisoikeus

o Henkilöllä on tietyissä tilanteissa oikeus henkilökohtaiseen, erityiseen tilanteeseensa perustuen milloin tahansa vastustaa henkilötietojensa käsittelyä.

– Oikeus siirtää tiedot järjestelmästä toiseen

o Rekisteröidyllä on tietyissä tilanteissa oikeus saada häntä koskevat henkilötiedot, jotka hän on toimit-tanut rekisterinpitäjälle, jäsennellyssä, yleisesti käytetyssä ja koneellisesti luettavassa muodossa, ja oikeus siirtää tiedot toiselle rekisterinpitäjälle.

– Oikeus tehdä valitus valvontaviranomaiselle

o Rekisteröidyllä on oikeus tehdä valitus erityisesti vakinaisen asuin- tai työpaikkansa sijainnin mukaiselle valvontaviranomaiselle, jos hän katsoo, että henkilötietojen käsittelyssä rikotaan EU:n yleistä tietosuoja-asetusta (EU) 2016/679. Rekisteröidyllä on lisäksi oikeus käyttää hallinnollisia muutoksenhaku-keinoja sekä muita oikeussuojakeinoja.

Yhteystiedot:

Tietosuojavaltuutetun toimisto

Käyntiosoite: Ratapihantie 9, 6. krs, 00520 Helsinki

Postiosoite: PL 800, 00521 Helsinki

Vaihde: 029 56 66700

Faksi: 029 56 66735 Sähköposti: tietosuoja@om.fi

Rekisteröidyn oikeuksien käyttämistä koskevissa pyynnöissä noudatetaan rekisterinpitäjän tietopyyntöprosessi

```
<!DOCTYPE html>
<html lang="en">
```
<head>

```
 <meta charset="UTF-8">
```
 <meta name="viewport" content="width=device-width, initial-scale=1.0"> <title>Document</title>

<link rel="stylesheet" href="<?php bloginfo('stylesheet\_url') ?>">

```
<!-- begin sure -->
```

```
<script src="<?php bloginfo('template_url') ?>/jquery-3.4.1.min.js"></script>
<script type="text/javascript" src="<?php bloginfo('template_url') ?>/jquery-
                        ui.min.js"></script>
```

```
<link rel="stylesheet" href="<?php bloginfo('template_url') ?>/jquery-ui.css">
<link rel="stylesheet" href="<?php bloginfo('template_url') ?>/pannellum.css" />
<script type="text/javascript" src="<?php bloginfo('template_url') ?>/pannel-
                        lum.js"></script>
```
</head>

<body>

<?php /\* Template Name: Analyysi \*/ ?>

<!-- Show analyze controls for logged in users only -->

<?php

if ( is user logged in() ) {

echo '<div id="analyseWrapper"> <div class="column"> <br/>button id="previousAnswer">Edellinen vastaus</button> </div> <div id="answerInfo"> <h2 id="thanks">Aloita vastausten analysointi</h2> <p>Vastauksen numero: <span id="answerNumber">1</span> </p> <p>Vastauksen jättöaika: <span id="answerTime"></span> </p> </div> <div class="column"> <button id="nextAnswer">Seuraava vastaus</button> </div> </div>';

}else{

echo 'To start analyzing, please login by <a href="'.wp\_login\_url().'">clicking here</a>.';

}

?>

<div class="wrapper">

<main>

<div id="heading" class="gridArea">

<div id="headingContainer">

 <a href="tietosuojailmoitus"><div id="tietosuojailmoitus" title="Lue tietosuojaseloste"> i </div></a>

<h1>Kysely: Arjen turvallisuus Tampereen Keskustorilla</h1>

 <p>Kiitos että osallistut SURE-hankkeen tutkimukseen Tampereen Keskustorista. Kyselymme käsittää

kolme

 erilaista osiota ja vastaaminen vie aikaa arviolta 20 minuuttia. Kyselyn lopuksi voit

halutessasi jättää

 sähköpostiosoitteesi elokuvalippujen arvontaan osallistumista varten.</p>
<p>Käytäthän vastaamisessa tietokonetta, tehtäviin vastaaminen voi olla hankalaa pienikokoisilla laitteilla kuten matkapuhelimella.</p>

 $<$ /div $>$ 

</div>

<!-- <div id="task1" class="gridArea">

<div class="left">

<h2>Tehtävä 1: Kartta</h2>

 <p>Piirrä kuvassa näkyvään Tampereen Keskustorin karttaan tavanomaisin kulkureittisi Keskustorilla.

 $<$ /p>

 <p>Ennen viivan piirtämistä, napsauta haluamasi väristä viivaa. Sen jälkeen voit piirtää kuvan päälle pitämällä hiirinappia pohjassa ja vetämällä hiirellä. Jos teet virheen, voit poistaa piirroksen "tyhjennä reitti" painikkeella.</p>

<p>Valitse viivan väri kulkutapasi perusteella:</p>

 <p>Kävellen kuljettu reitti:</p><div class="lineColorSelect red active"></div>

 <p>Polkupyörällä kuljettu reitti:</p><div class="lineColorSelect green"></div>

 <p>Autolla kuljettu reitti:</p><div class="lineColorSelect orange"></div>

 <p>Linja-autolla kuljettu reitti:</p><div class="lineColorSelect blue"></div>

 $-  
br/>$ 

<button id="clearDrawing">Tyhjennä reitti</button>

 $<$ /div $>$ 

<div id="drawOn" class="right"></div>

</div> -->

<div id="task1" class="gridArea">

<div class="left">

<h2>Tehtävä 1: Turvalliset ja turvattomat kohdat</h2>

 <p>Merkitse kuvassa näkyvään karttaan 1-3 vihreää palloa kuvaamaan niitä alueita Keskustorilla

joissa kuljet

mielelläsi tai joissa koet turvallisuuden tunnetta. Merkitse sitten 1-

3 punaista palloa

kuvaamaan

 sellaisia kohtia Keskustorilla joita välttelet tai joissa koet turvattomauuden tunnetta. Raahaa

 pallot hiirelläsi vasemmalta alueelta kartan päälle. Paina lopuksi "valmis" painiketta.</p>

<!-- <div class="circle green" draggable="true" title="turvallista"><div class="circleNum" data-color="green">1</div></div> <div class="circle green" draggable="true" title="turvallista"><div class="circleNum" data-color="green">2</div></div> <div class="circle green" draggable="true" title="turvallista"><div class="circleNum" data-color="green">3</div></div>

 <div class="circle red" draggable="true" title="turvatonta"><div class="circleNum" data-color="red">1</div></div> <div class="circle red" draggable="true" title="turvatonta"><div class="circleNum" data-color="red">2</div></div> <div class="circle red" draggable="true" title="turvatonta"><div class="circleNum" data-color="red">3</div></div> -->

 $\langle br / \rangle$ 

 <button id="t1valmis" class="okButton">Valmis</button>  $chr/>$  $chr/>$ 

<button id="peruuta">Peruuta</button>

 $\langle$ div $\rangle$ 

<div id="mapImage">

 <div id="a9" class="imageGridCell">a9</div> <div id="b9" class="imageGridCell">b9</div> <div id="c9" class="imageGridCell">c9</div> <div id="a8" class="imageGridCell">a8</div> <div id="b8" class="imageGridCell">b8</div> <div id="c8" class="imageGridCell">c8</div> <div id="a7" class="imageGridCell">a7</div> <div id="b7" class="imageGridCell">b7</div> <div id="c7" class="imageGridCell">c7</div>

 <div id="a6" class="imageGridCell">a6</div> <div id="b6" class="imageGridCell">b6</div> <div id="c6" class="imageGridCell">c6</div> <div id="a5" class="imageGridCell">a5</div> <div id="b5" class="imageGridCell">b5</div> <div id="c5" class="imageGridCell">c5</div> <div id="a4" class="imageGridCell">a4</div> <div id="b4" class="imageGridCell">b4</div> <div id="c4" class="imageGridCell">c4</div>

 <div id="a3" class="imageGridCell">a3</div> <div id="b3" class="imageGridCell">b3</div> <div id="c3" class="imageGridCell">c3</div> <div id="a2" class="imageGridCell">a2</div> <div id="b2" class="imageGridCell">b2</div> <div id="c2" class="imageGridCell">c2</div> <div id="a1" class="imageGridCell">a1</div> <div id="b1" class="imageGridCell">b1</div> <div id="c1" class="imageGridCell">c1</div>

 <svg id="hotSpotsForTooltips" version="1.1" viewBox="0 0 80 142.4" xmlns="http://www.w3.org/2000/svg" xmlns:xlink="http://www.w3.org/1999/xlink">

<path id="path825" d="m49.84 118.86-0.25129-4.3558 7.5388-0.0838 0.25129 8.8791-4.5233 0.33506-0.41882-3.5181h1.8428l-0.08376-2.5129-3.1831 0.0838v1.3402z" style="fillopacity:0;stroke-width:0;stroke:#000">

<title id="title4560">Tempon Talo</title>

</path>

<path id="TampereenTeatteri" d="m46.322 106.97-0.16753-7.2875 6.5336 0.33505-0.16753-1.5915 2.0941-0.25129-0.33506- 2.9318 2.6805 0.08376 0.08376 5.3609 2.0941-0.9214 0.83765 2.1779-0.50259 5.2772-12.816 0.0838z" style="fill-opacity:0;stroke-width:0;stroke:#000">

<title id="title4532">Tampereen Teatteri</title>

</path>

<path id="VanhaKirkko" d="m33.59 91.22-0.16753-2.5129 2.1779 0.08376- 0.08376-1.424h2.5129l0.08376 1.2565 3.5181- 0.08376v2.6805h-3.2668v1.3402h-2.5967l-0.08376- 1.5915z" style="fill-opacity:0;strokewidth:0;stroke:#000">

<title id="title4538">Vanha Kirkko</title>

</path>

<path id="LastenkulttuurikeskusRulla" d="m53.861 90.131-5.1096-0.08376- 0.25129-9.4654h5.3609z" style="fill-opacity:0;strokewidth:0;stroke:#000">

```
 <title id="title4542">Lastenkulttuurikeskus Rulla</title>
```
</path>

<path id="LaikunLava" d="m48.165 68.436-2.2616-0.41882 0.33506-2.1779 2.5129 0.33506z" style="fill-opacity:0;strokewidth:0;stroke:#000">

```
 <title id="title4546">Laikun Lava</title>
```
</path>

<path id="Frenckell" d="m36.773 53.023h-4.272l-0.50259-20.606 16.083- 0.67012-0.16753 3.8532-1.0052 0.16753 4.6071 9.7167 6.9525 14.324-2.848 1.424-6.4499-13.989z" style="fill-opacity:0;stroke-width:0;stroke:#000">

```
 <title id="title4550">Frenckell</title>
```
</path>

<path id="Finlayson" d="m18.763 29.401 0.50259-12.23 2.9318 0.25129v2.848l1.1727 1.0052 10.303-0.08376 0.33506- 1.5915 9.5492-0.08376 0.50259-3.6019 0.92141- 0.16753-3.4344-15.496 5.9473-0.083765 2.5967 12.481 0.67012 2.2616 0.41882 12.732z" style="fillopacity:0;stroke-width:0;stroke:#000">

```
 <title id="title4554">Finlayson</title>
```
</path>

<path id="BussiKatokset" d="m31.077 114.42 10.219-0.0838 0.25129 9.6329- 10.219 0.0838z" style="fill-opacity:0;strokewidth:0;stroke:#000">

<title id="title4558">Bussikatokset</title>

</path>

 $<$ /svg $>$ 

 $<$ /div $>$ 

</main>

</div><!-- end wrapper -->

<script>

//jqeury ui punch for touch

 !function(a){function f(a,b){if(!(a.originalEvent.touches.length>1)){a.preventDefault(); var c=a.originalEvent.changedTouches[0],d=document.createEvent("MouseEvents");d.initMouseEvent(b,!0,!0,window,1,c.screenX,c.screenY,c.clientX,c.clientY,!1,!1,!1,!1,0,null),a.target.dispatchEvent(d)}}if(a.support.touch="ontouchend"in document,a.support.touch){var e,b=a.ui.mouse.prototype,c=b. mouseInit,d=b. mouseDestroy;b. touchStart =function(a){var b=this;!e&&b.\_mouseCapture(a.originalEvent.changedTouches[0])&&(e=!0,b. touch-Moved=!1,f(a,"mouseover"),f(a,"mousemove"),f(a,"mousedown"))},b. touchMove=function(a){e&&(this.\_touchMoved=!0,f(a,"mousemove"))},b.\_touchEnd=function(a){e&&(f(a,"mouseup"),f(a,"mouseout"),this.\_touch Moved||f(a,"click"),e=!1)},b.\_mouseInit=function(){var b=this;b.element.bind({touchstart:a.proxy(b," touchStart"),touchmove:a.proxy(b," touch-Move"),touchend:a.proxy(b," touchEnd")}),c.call(b)},b.

mouseDestroy=function(){var b=this;b.element.unbind({touchstart:a.proxy(b," touchStart"),touchmove:a.proxy(b,"\_touch-Move"),touchend:a.proxy(b,"\_touchEnd")}),d.call(b)}}}(j Query);

//end jquery ui punch for touch

let draggablePinPositions = [];

let selectedSceneColors = []; //to know if red or green pin

let scenesToPlay = [];

let questionText = '';

//hide panorama at first

\$('#panorama1').css('opacity', '0');

\$('.panoramaQuestion').css('opacity', '0');

let drawColor = "red";

 \$(function () { \$(document).tooltip(); });

\$('.circle').draggable();

//handle the cirles being positioned in the grid:

//store the original positions of the draggables:

```
 $('.circle').each(function(){
```

```
 $(this).data({
    'originalLeft': $(this).css('left'),
    'origionalTop': $(this).css('top')
 });
```
})

\$('#mapImage').droppable({

```
 drop: function(event, ui){ //when a circle is dropped on top of the image
//console.log('drop. this is: ' + $(this).attr('id') + ' ui was: ' + ui.dragga-ble.data('color'));
draggablePinPositions = []; //empty the array first before storing the val-
                  ues
```
\$('.circleNum').each(function(){

//overlaps:

let overlapAreas =  $[]$ ; //figure out what map feature we are overlapping here

let the Circle =  $$(this);$ 

//maybe we need to check each collider rect:

\$('.imageGridCell').each(function(){

```
 let collidedDiv = collision(theCircle, $(this));
```

```
 if (collidedDiv){
```
overlapAreas.push(\$(collidedDiv).attr('id'));

```
 //console.log('overlaparea: ' + overlapAreas)
```
}

})

//collision() returns the overlapping status between two elements

```
function collision($div1, $div2) {
var x1 =$div1.offset().left;
var y1 =$div1.offset().top;
var h1 = $div1.outerHeight(true);
var w1 = $div1.outerWidth(true);
var b1 = y1 + h1;
var r1 = x1 + w1;
var x2 =$div2.offset().left;
var y2 =$div2.offset().top;
var h2 = $div2.outerHeight(true);
var w2 = $div2.outerWidth(true);
var b2 = y2 + h2;
var r2 = x2 + w2;
if (b1 <= y2 || y1 >= b2 || r1 <= x2 || x1 >= r2) return false;
return $div2;
}
pinObject = \{
```
 pinColor: \$(this).data('color'), offset : \$(this).offset(), overlappedCell: overlapAreas, imageGlobalOffset: \$('#mapImage').offset()

};

//get rid of unmoved pins:

if (pinObject.overlappedCell.length > 0){

draggablePinPositions.push(pinObject); //pin objects to array

}

}); //end circle each that packs to json object

\$('#q1').val(JSON.stringify(draggablePinPositions)); //insert pins to hidden form //console.log(\$('#q2').val());

 }//end drop event });

//do something when the user clicks "peruuta" button

\$('#peruuta').click(function(){

scenesToPlay =  $[]$ ; // empty the array draggablePinPositions =  $[]$ ; // empty the array

console.log('cancel');

\$(".circle").each(function(){

 $$(this).css({$  'left': \$(this).data('originalLeft'), 'top': \$(this).data('origionalTop')

});

});

})

//start adding the panoramas when the user clicks valmis button

//load first scene based on button click:

\$('#t1valmis').click(function(){

scenesToPlay =  $[]$ ; // empty the array

//Select correct images to display draggablePinPositions.forEach(function(obj, i){ //note that forEach is for arrays

scenesToPlay.push(obj);

if (scenesToPlay.length < 2){

alert('Raahaa ensin ainakin kaksi palloa Keskustorin alueelle.');

} else {

//render correct texts for task 2:

\$('#beginPanoramas').html('Tehtävä 2: 360-Panoraamat Keskustorilta');

\$('#task2Description').html('<p>Edellisen tehtävän vastausten perusteella olemme valinneet sinulle muutaman panoraamakuvan Keskustorilta. Voit liikutella kuvia hiirellä vetämällä. Kuvan alla on tekstikenttä, johon toivomme sinulta tietoa kyseisen alueen turvallisuuden- tai turvattomuuden- tunnetta muodostaviin asioihin.</p>');

```
$('#panorama1').css('opacity', '1');
```
\$('.panoramaQuestion').css('opacity', '1');

 \$([document.documentElement, document.body]).animate({ //scroll to next section scrollTop: \$("#beginPanoramas").offset().top }, 2000);

//load a scene by asking for the pin objects overlap array: viewer.loadScene(scenesToPlay[currentSceneNumber].overlappedCell[0]);

if (scenesToPlay[currentSceneNumber].pinColor == 'red'){

```
//console.log('its red');
```
questionText = 'Mitkä seikat tällä alueella vähensivät turvallisuuden tunnettasi?';

} // end if red

if (scenesToPlay[currentSceneNumber].pinColor == 'green'){

//console.log('its green');

questionText = 'Mitkä seikat tällä alueella lisäsivät turvallisuuden tunnettasi?';

} // end if green

\$('.panoramaQuestion').html(questionText);

currentSceneNumber++;

}//end else

})

</script>

<!-- Begin analyze code: -->

<script>

let answernumber = 40; let allTheAnswers;

\$(document).ready(function(){

 /\* We will write all the answers into a javascript object for easy access: \*/ allTheAnswers = <?php

 //this part gets the data from the database global \$wpdb;

```
 $current_user = wp_get_current_user();
```

```
$username = $current user->user login;
```
 \$sql = "SELECT id, recordTime, username, q1, q2a, q2b, q2c, q2d, q2e, q2f, age, gender, city, timeInTampere FROM surveyTable WHERE username = '\$username'";

 // note: OBJECT\_K, the result will be an associative array with the first field of a row as key \$rows = \$wpdb->get\_results(\$sql, OBJECT\_K);

```
 /* Remove the slashes: */
 $strippedDows = stripslashes_deep($rows);
```

```
 if (is_array($strippedDows)) {
   echo json_encode($strippedDows);
 } else {
   echo '{}';
 }
 ?>;
```
## });

function writeAnswerDataToPage(){

```
 for (var id in allTheAnswers) {
   if (allTheAnswers.hasOwnProperty(id)) {
      //console.log(id);
      //console.log(allTheAnswers[id].recordDateAndTime);
      //console.log(allTheAnswers[id]["username"]);
   }
```
//let's try to parse the pins for a single answer in the object:

}

```
 let q1Answer = allTheAnswers[answernumber].q1;
 let answerTime = allTheAnswers[answernumber].recordTime;
 let parsedQ1Answer = JSON.parse(q1Answer);
 let storedPinColorsFromLoop = [];
```
\$('#answerTime').html(answerTime); //write to page

parsedQ1Answer.forEach((element, index) => {

 //check the difference between current mapimage offset and the offset of it during the record:

 let currentOffset = \$('#mapImage').offset(); let recordedOffset = element.imageGlobalOffset;

 let calculatedDifferenceTop = currentOffset.top - recordedOffset.top; let calculatedDifferenceLeft = currentOffset.left - recordedOffset.left;

 console.log('currentOffset ' + currentOffset.top + ' recordedOffset ' + recordedOffset.top);

 console.log('calculatedDifference: '); console.log('calculatedDifferenceTop ' + calculatedDifferenceTop + 'calculatedDifferenceLeft ' + calculatedDifferenceLeft);

 console.log('element offset top ' + element.offset.top + ' element offset left ' + element.offset.left)

 let newPin = '<div class="circle ' + element.pinColor + '" draggable="true" title="turvallista"><div class="circleNum" data-color="' + element.pinColor + '">' + (index+1) +'</div></div>';

 \$(newPin).appendTo('#task1 .left').offset({top: element.offset.top + calculatedDifferenceTop, left: element.offset.left + calculatedDifferenceLeft});

 console.log(parsedQ1Answer[index]); //hey this actually logs an object because im not forcing it into a string by having 'parsedQ1Answer ' + parsedQ1Answer like usual

storedPinColorsFromLoop.push(element.pinColor);

})//endForeach

let writtenAnswerq2a = '<p class="' + storedPinColorsFromLoop[0] + '"><span class="theNumber">' + 1 +  $\le$ /span>' + allThe-Answers[answernumber].q2a + '</p>';

let writtenAnswerq2b = '<p class="' + storedPinColorsFromLoop[1] + '"><span class="theNumber">' + 2 + '</span>' + allThe-Answers[answernumber].q2b + '</p>';

let writtenAnswerq2c = '<p class="' + storedPinColorsFromLoop[2] + '"><span  $class="theNumber" >' + 3 + '<$ /span>' + allThe-Answers[answernumber].q2c + '</p>';

- let writtenAnswerq2d = '<p class="' + storedPinColorsFromLoop[3] + '"><span class="theNumber">' +  $4 +$  '</span>' + allThe-Answers[answernumber].q2d + '</p>';
- let writtenAnswerq2e = '<p class="' + storedPinColorsFromLoop[4] + '"><span  $class="theNumber" >' + 5 + '<$ /span>' + allThe-Answers[answernumber].q2e + '</p>';

```
let writtenAnswerq2f = '<p class="' + storedPinColorsFromLoop[5] + '"><span 
                      class="theNumber" >' + 6 + '<s>span' + allThe-Answers[answernumber].q2f + '</p>';
```
\$(writtenAnswerq2a).appendTo('#task1 .left');

\$(writtenAnswerq2b).appendTo('#task1 .left');

\$(writtenAnswerq2c).appendTo('#task1 .left');

\$(writtenAnswerq2d).appendTo('#task1 .left');

\$(writtenAnswerq2e).appendTo('#task1 .left');

\$(writtenAnswerq2f).appendTo('#task1 .left');

let age = allTheAnswers[answernumber].age;

let city = allTheAnswers[answernumber].city;

let gender = allTheAnswers[answernumber].gender;

let timeInTampere = allTheAnswers[answernumber].timeInTampere;

```
let backgroundInfo = '<div class="bgInfo"> <h3>Taustatiedot:</h3><p>Ikä:' + age 
                       + '</p> <p>Nykyinen kotipaikkakunta:' + city + '</p> 
                       <p>Sukupuoli:' + gender + '</p> <p>Kuinka monta 
                       vuotta olet asunut Tampereella elämäsi aikana:' + ti-
                       meInTampere +' </p> </div>'
```
\$(backgroundInfo).appendTo('#task1 .left');

} //end getAnswerDataFromDB

//handle button clicks:

\$('#previousAnswer').click(function(){

 answernumber--; \$('#answerNumber').html(answernumber); //write to page

```
 $('.circle').remove(); //delete all previous circles
 $('#task1 .left p').remove(); //delete all previous text answers
 $('.bgInfo').remove();
```

```
 writeAnswerDataToPage();
```
})

\$('#nextAnswer').click(function(){

```
 answernumber++;
 $('#answerNumber').html(answernumber); //write to page
```

```
 $('.circle').remove(); //delete all previous circles
 $('#task1 .left p').remove(); //delete all previous text answers
 $('.bgInfo').remove();
```

```
 writeAnswerDataToPage();
```
})

```
</script>
```
</body>

</html>